## **Scorpion Tribunus Benutzerhandbuch**

## **SICHERHEIT**

- Scorpion und seine Wiederverkäufer sind nicht verantwortlich für Ihre Nutzung dieses Produkts oder für erlittene Schäden oder Verletzungen infolge seiner Verwendung.
- Verstehen Sie, dass ein Elektromotor, der an eine Batterie und eine Geschwindigkeitsregelung angeschlossen ist, unerwartet starten und schwere Verletzungen verursachen kann. Behandle sie immer mit dem nötigen Respekt. Keep den Propeller weg von Ihrem Körper und anderen zu jeder Zeit.
- Wir empfehlen Ihnen, den Propeller zu entfernen, wenn Sie an einem Flugzeug mit angeschlossener Batterie arbeiten.
- Wir empfehlen Ihnen, das Ritzel zu entfernen, wenn Sie an einem Hubschrauber mit angeschlossener Batterie arbeiten.
- Bitte beachten Sie alle lokalen Gesetze bezüglich des Fliegens von UAV-Flugzeugen (Unmanned Aerial Vehicle).
- Fliegen Sie niemals über andere oder in der Nähe von Menschenmengen.

## **Lieferumfang**

- 1 x Tribunus II (oder II+) (SBEC)
- 1 x Master- und Slave-Kabel
- 1 x Dankeskarte
- (1 x 30mm Lüfter in II 12-130 (Ausgabe 2022)

## **Merkmale von Tribunus II (oder II+) ESC SBEC**

- 1. Großer Eingangsspannungsbereich (siehe Seite #2 für Spezifikationen)
- 2. Eingebauter Phasensensor (RPM-Sensor) am Slave-Kabelsignaldraht zum Anschluss an externe Regler oder zur Überwachung der Drehzahl über Telemetrie
- 3. Hochstrom, mit Überstromschutz
- 4. Flugzeug- / Hubschraubermodus Gespeicherter / STORED / Unstored / Interner oder – externer Regler.
- 5. Verwendet Morsecode für die Kommunikation / Fehlerwarnungen
- 6. Vollständige Telemetrie mit kompatiblen Geräten wie Mikado Vbar Control,

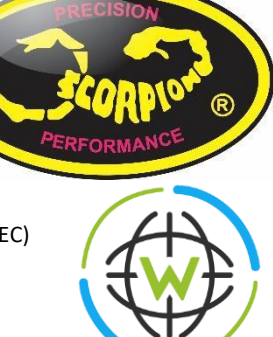

Futaba, Jeti oder zu vielen anderen Systemen (FRSKY, Brain, 3-rd-Party-Konverter oder zu jedem Mikrocontroller über UNSEC TeLemetry Protocol) (E-Mail [support@spihk.com](mailto:support@spihk.com) für weitere Informationen).

- 7. Vollständige Datenprotokollierung, die aus dem ESC abgerufen und gespeichert / exportiert werden kann (. CSV)
- 8. Herunterladbares PC-Programm und Android-Apps
- 9. PC-Konnektivität / Android-Konnektivität (OTG-Kabel erforderlich), mit USB Micro B-Kabel. Oder Anschluss über Vlink II-Kabel + Diodenadapterkabel ( separat erhältlich)
- 10. Programmierbar über Mikado Vbar Control Sender (Scorpion Telemetriekabel erforderlich)
- 11. Aluminium Kühlkörper und Gehäuse
- 12. Eingebauter Temperatursensor mit einstellbarem Temperaturschutz
- 13. True DC-DC Regler 5.1V 8.1V BEC für Servo und Empfänger mit 10A kontinuierlich / 30A Peak
- 14. 32-Bit-Prozessor ermöglicht hervorragende Schutzfunktionen wie Überstrom, Überspannung (Einschränkungen gelten), De-Mag / De-Sync, Temperaturschutz usw.
- 15. Dynamische Frequenz / Dynamisches Timing - Automatische Anpassung in Echtzeit, um in allen Situationen Spitzeneffizienz und Drehmoment zu bieten .
- 16. Firmware updatebar (mit Sproto-Software)

## **ESC-Spezifikationen**

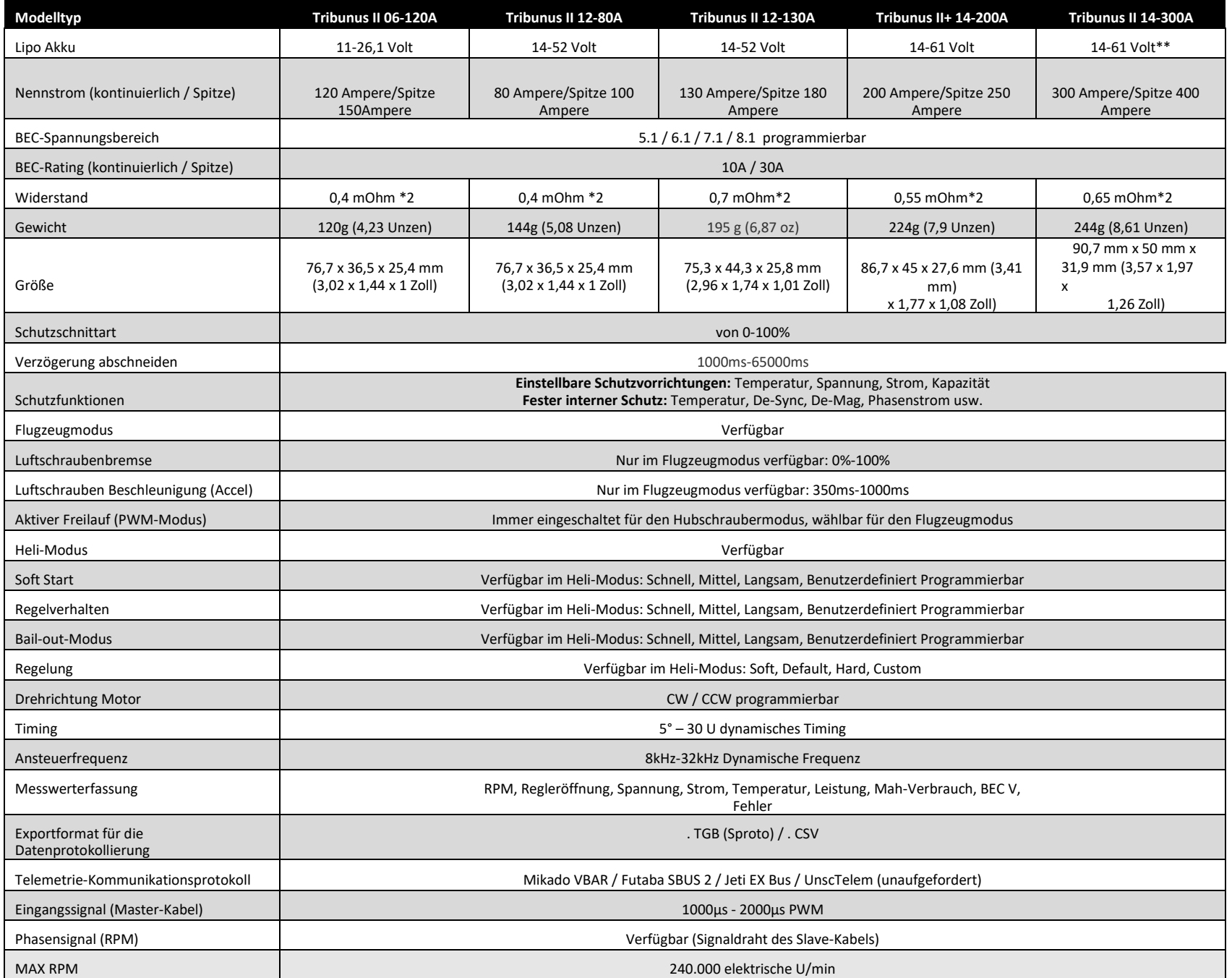

## **16.0 Anschließen des ESC**

\*Bitte beachten Sie das Diagramm auf der nächsten Seite, um Ihren ESC ordnungsgemäß zu verbinden.

## **16.1 Fügen Sie Ihren Batterieanschluss hinzu**

Sie müssen einen geeigneten Batterieanschluss Ihrer Wahl an den roten (positiv) und schwarzen (negativ) Stromkabeln befestigen. Löten Sie den Batteriestecker an die Drähte. STELLEN SIE SICHER, DASS DIE POLARITÄT KORREKT IST (Roter Draht (positiv) zu Batterieroter Draht (positiv), schwarzer Draht (negativ) zu Batterieschwarzer Draht (negativ)). Wir empfehlen einen Antiblitzsystem. Dieser ESC **verfügt nicht über einen Verpolungsschutz, und das Einstecken der Verpolung wirdbeschädigt und Ihre ESC-Garantie erlischt.**

HINWEIS: Fügen Sie ohne angemessene Vorsichtsmaßnahmen keine übermäßige Kabellänge zwischen Ihrer Batterie und dem Regler hinzu. Wenn Sie dies ohne die erforderlichen Vorsichtsmaßnahmen tun, kann dies zu Spannungsschwankungen führen, die Ihren ESC beschädigen und die Garantie ungültig machen können. Für weitere Informationen lesen Sie unseren Artikel zu diesem Thema. Weitere Informationen finden Sie in Abschnitt 16 oder scannen Sie den QR-Code.

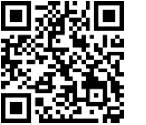

### **16.2 Motor an ESC anschließen**

Wir empfehlen, Lamellen-Steckverbinder zu verwenden, um Ihren ESC an Ihren Motor anzuschließen, da die meisten Scorpion-Motoren mit vorinstallierten Lamellen-Anschlüssen geliefert werden, die ein weibliches Set für Ihren ESC enthalten. Löten Sie die entsprechenden Anschlüsse für Ihren Motor an die Drähte, die vom Regler kommen, oder löten Sie die Motordrähte direkt an die Motorleitungen. Die ESC-Richtung kann in der ESC-Programmierung einfach umgekehrt werden. Einmal angeschlossen, erlauben Sie NICHT, dass freiliegende Drähte oder Steckverbinder miteinander in Kontakt treten können ! Stellen Sie sicher, dass sich ein geeignetes Isoliermaterial (z. B. Schrumpfschlauch) um jeden der drei Drähte befindet. Wenn Sie dies nicht tun, führt dies zu Fehlfunktionen des ESC und zum Erlöschen Ihrer Garantie HINWEIS: Wenn Ihr Motor weit von der Batterie entfernt platziert werden muss, ist es besser, wenn die übermäßige Kabellänge zwischen dem ESC und dem Motor liegt, als zwischen der Batterie und dem ESC. Wenn Sie dies tun, stellen Sie sicher, dass die Drähte gleich lang sind und nicht umeinandergewickelt sind.

## **16.3 Schließen Sie Ihren Empfänger / externen Regler / Telemetrieanschluss an**

**Master BEC Port** (Master Cable = ein roter Kunststoffanschluss) = Gas Signal + BEC Power

- Anschluss an den Gaskanal am Empfänger / RX / Gyro
- **Slave BEC Port** (Slave Cable = ein schwarzer Kunststoffanschluss) = RPM Signal + BEC Power
	- Stellen Sie eine Verbindung zum externen Regler-/RPM-Port her. (Stellen Sie sicher, dass der RPM-Port für die BEC-Stromversorgung geeignet ist, und trennen

Sie andernfalls die +/- Kabel vom Signaldraht und schließen Sie sie an einen anderen Port an .)

Sie können den gelben (Signal-) Draht am Slave-Kabel abziehen, wenn Sie das RPM-Signal nicht für Telemetrie oder externen Regler verwenden.

#### **Wenn Sie über eine externe Empfängerstromversorgung verfügen, können Sie**

#### **den BEC in der Programmierung deaktivieren. PC-Port (Datenport) =**

### **Telemetriedaten**

- Abhängig von Ihrem verwendeten Sendersystem / Gyro, die zum Anschließen verwendete Verkabelung , wird anders sein.
- Mikado VBC-Funksystem verwendet ein speziellesScorpion-Telemetriekabel
- Andere Funksysteme (Futaba / Jeti) verwenden ein anderes Kabel für den Anschluss (siehe Futaba und Jeti Telemetry Guides für weitere Details)
- Einige FBL / Funksysteme, verwenden nur die Signalleitung vom PC-Port (Gehirn / Ikon)
- Bitte stellen Sie sicher, dass Sie sich über das Telemetrieprotokoll für Ihr spezifisches Sendersystem informieren, wenn Sie sich nicht sicher sind.

### **16.4 Montage des ESC**

Montieren Sie den ESC mit der Kühlkörperseite des Controllers nach außen. Wir empfehlen, einen "Scorpion Lock Fastener" zu verwenden, um den ESC zur einfachen Demontage an der Flugzeugzelle zu befestigen. Doppelseitiges Klebeband ist auch für die Montage akzeptabel. Legen Sie keine Art von Gurt für eine der Komponenten auf dem ESC an, wie z.B. die Kondensatoren oder Drähte. Wickeln Sie sich stattdessen um den Metallkühlkörper und lassen Sie etwas nachlässig, um etwas Bewegung zu ermöglichen

Zusätzlich empfehlen wir, den Regler mit den Kondensatoren "weg" von der Aufprallrichtung bei einem möglichen Absturz zu montieren. In den meisten Flugzeugen bedeutet dies, dass die Kondensatoren von der Vorderseite des Flugzeugs entfernt montiert werden müssen. Dies kann dazu beitragen, Ihren ESC im Falle eines Absturzes vor Schäden zu schützen.

### **16.5 Tribunus ESC BEC**

Aus Sicherheitsgründen empfehlen wir die Verwendung eines Scorpion Backup Guard II. Der Backup-Guard kann auf jeder BEC-Spannung von 5,1 bis 8,1 V eingesetzt werden. Stellen Sie sicher, dass der Backup-Schutz II aufgeladen ist. Stellen Sie außerdem sicher, dass alle verwendeten RC-Komponenten für den Betrieb mit der eingestellten BEC-Spannung ausgelegt sind. *HINWEIS: Die Induktionsspannung, die von einigen Servos auf der Markierung et verursacht wird, könnte den Schutz des BEC aktivieren. Sofern nicht ausdrücklich 8,1 V erforderlich sind, empfehlen wir dringend, die BEC-Spannung auf 7,1 V oder darunter einzustellen, um Probleme mit diesem möglichen Servoproblem zu* 

*vermeiden.<http://www.scorpionsystem.com/blog/?p=7173>*

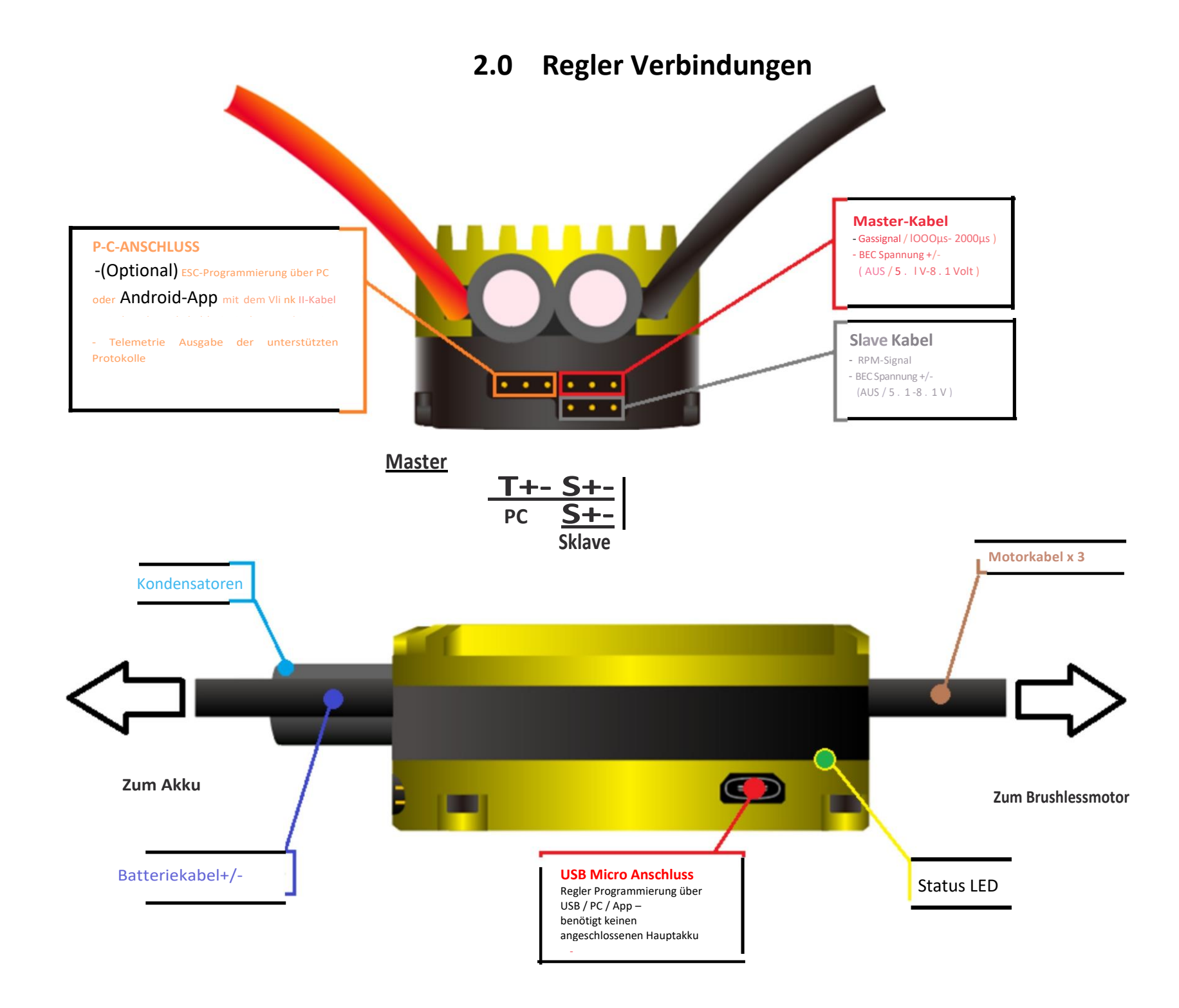

## **3.0 Standardparameter / Ersteinrichtung**

### **2.1 Vor dem Anschließen**

- 2.1.1 Stellen Sie sicher, dass Ihr Regler mit dem richtigen Kanal Ihres Empfängers verbunden ist.
- 2.1.2 Stellen Sie sicher, dass Ihre Batterieanschlüsse ordnungsgemäß montiert sind und dass Sie sie mit der richtigen Polarität anschließen
- 2.1.3 Stellen Sie sicher, dass Ihr Gaskanal in Ihrem Sender korrekt programmiert ist und Sie ein genaues Verständnis aller Gasfunktionen, Endpunkte und Signalrichtungen haben.
- 2.1.4 Stellen Sie sicher, dass Ihr Empfängersysten und Ihre Servos die standardmäßige **6-V-BEC-Spannung** zulassen .
- **2.1.5 Wenn Sie den Regler anschließen, sollten Sie bei Kontakt mit einem "Funken"** rechnen**. Das BEC / RX-System wird nicht soforthochgefahren, da das ESC vor dem Einschalten Systemsicherheitsprüfungen durchführt. BEC und ESC schalten sich erst nach wenigen Sekunden ein.**
- 2.1.6 Wenn ESC eingeschaltet wird, piept der Motor und blinkt die LED an der Seite mit der "Power on Sound" (POS)

- Power on Sound schreibt "Spannung" im Morsecode

### **2.2 Standardparameter**

- 2.2.1 Bitte beachten Sie, dass die Tribunus II ESCs standardmäßig mit einem Standard-Hubschrauber-Setup voreingestellt geliefert werden .
- 2.2.2 Auf Wunsch können Sie mit der Stick-Programmierung schnell in den Standard-Flugzeugmodus wechseln. Weitere Informationen finden Sie in **Abschnitt 2.4.**

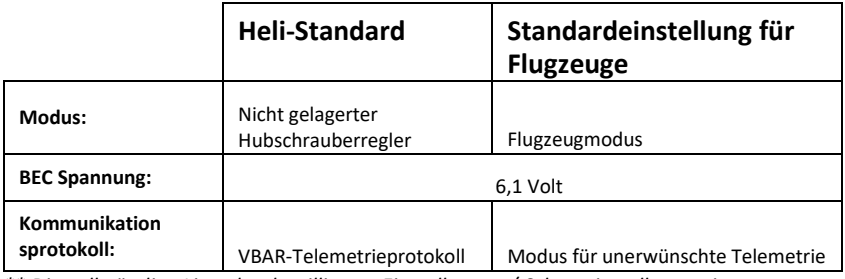

*\*\* Die vollständige Liste der detaillierten Einstellungen / Schutzeinstellungen ist unten aufgeführt.\*\**

> 2.2.3 Wenn Sie eine **Mikado VBAR Control Radio** verwenden, können Sie viele der folgenden Schritte überspringen (einschließlich der Gaswegkalibrierung) und den ESC vollständig von Ihrem VBC aus programmieren.

### **2.3 Gaswegkalibrierung**

Sie MÜSSEN vor der ersten Verwendung des ESC eine Kalibrierung des Gasweges durchführen, es sei denn, Sie verwenden den externen VBAR-Reglermodus. Entfernen Sie den Propeller/das Ritzel vom Motor oder das Ritzel vom Hauptgetriebe, während Sie die anfängliche Kalibrierung des Drosselklappenbereichs durchführen.

**HINWEIS für Spektrum-Benutzer – Möglicherweise müssen Sie Ihren RX während dieser Kalibrierungsschritte separat mit einer separaten RX-Batterie versorgen. Dies liegt daran, dass Spektrum RX vor der Bindung zuerst die "ausfallsichere" Einstellung ausgibt, die den Kalibrierprozess stören kann.**

- 2.3.1 Schalten Sie Sender und Empfänger ein und stellen Sie dann die Gasknüppel auf die maximale Position ein Stellen Sie sicher, dass Ihre Gas-Kurve auf 0% minimale Drosselklappe und 100% auf Maximum eingestellt ist.
- 2.3.2 Schließen Sie die Batterie an den ESC an. Nach einigen Sekunden hören Sie **einen** Piepton. Bewegen Sie nun Ihren Gashebel innerhalb eines Zeitraums von 3 Sekunden in die niedrigste Position, dann hören Sie zwei Pieptöne und den POS-Morsecode vom Motor. Dies bedeutet, dass Ihre Kalibrierung abgeschlossen ist. Sie müssen dies nur einmal tun, da der Gasbereich im Speicher des Drehzahlreglers gespeichert wird. Sie können den Drosselklappenbereich zurücksetzen, indem Sie die Schritte 2.3.1 bis 2.3.2 erneut ausführen.
- 2.3.3 Wenn Sie den Quad-Modus verwenden , gibt es zusätzliche Kalibrierungsschritte. Bitte beachten Sie die detaillierten Anweisungen in Abschnitt 18

## **2.4 Basic Knüppel Programmierung - Air plane Default Modevs. Helicopter Default Mode (neue Funktion FW > V70)**

Es wird empfohlen, unsere SPROTO PC / Android App zum Programmieren herunterzuladen und zu verwenden. Wir jetzt haben die Option aktiviert, mit einfacher Knüppel-Programmierung schnell zwischen "Default Airplane Mode" und "Default Helicopter Mode" zu wechseln.

- 2.4.1 Entfernen Sie den Propeller oder das Ritzel aus Ihrem Motor
- 2.4.2 Schalten Sie den Sender ein und schalten Sie Ihren Empfänger ein (siehe Hinweis oben, wenn Sie Spektrum verwenden), stellen Sie dann

den Gaskanal auf die maximale Position und stellen Sie sicher, dass Ihre Drosselkurve auf 0% minimale Drosselklappe und 100% auf maximal eingestellt ist

2.4.3 **Umschalten in den Standard-Flugzeugmodus** – Schließen Sie den ESC mit Vollgas an. Lassen Sie den Gashebel bei 100%, bis Sie 2 kontinuierliche Signaltöne hören, dann senken Sie den Gashebel innerhalb eines Zeitraums von 3 Sekunden auf 0%, dann hören Sie zwei Pieptöne und POS-Morsecode kommen vom Motor, was bedeutet, dass Ihr ESC in den Flugzeugmodus gewechselt ist .

2.4.4 **Umschalten in den Standard-Hubschraubermodus -** Schließen Sie den ESC mit Vollgas an. Lassen Sie den Gashebel bei 100%, bis Sie 3 kontinuierliche Pieptöne hören, dann senken Sie den Gashebel innerhalb eines Zeitraums von 3 Sekunden auf 0%, dann hören Sie zwei Pieptöne und POS-Morsecode kommen vom Motor, was bedeutet, dass Ihr ESC in den Hubschraubermodus gewechselt ist .

## **4.0 Download / Registrierung der SPROTO PC SOFTWARE**

- Sproto ist ein Programm, das alle Tribunus ESCs unterstützt. Nachdem Sie das Programm heruntergeladen und installiert haben, müssen Sie ein Konto für Firmware-Updates registrieren und die Einstellungen konfigurieren .

Stellen Sie sicher, dass Sie die neueste Version von Sproto von [https://sproto.net/#/](https://sproto.net/%23/) herunterladen

- Wenn Sie noch keinen SPROTO Account haben, dann erstellen Sie bitte weiter, indem Sie auf die Schaltfläche "Registrieren" klicken .
- Nachdem Sie auf die Schaltfläche Registrieren geklickt haben, können Sie Ihren Benutzernamen, Ihre E-Mail-Adresse, Ihre

Sprache und Ihr Kennwort festlegen.

- Nachdem Sie auf "Registrieren" geklickt haben, senden wir Ihnen einen einmaligen Passcode an Ihre angegebene E-Mail-Adresse. Bitte warten Sie einige Minuten und überprüfen Sie Ihre E-Mail auf den Code. Überprüfen Sie unbedingt Ihren Spam-Ordner, wenn Sie den Code nicht in Ihrem Posteingang finden. Wenn Sie den Code nicht erhalten, versuchen Sie es bitte erneut, und wenn Sie den Code immer noch nicht erhalten können, senden Sie uns bitte eine E-Mail an [support@spihk.com](mailto:support@spihk.com)
- **HINWEIS:** Einige E-Mail-Server blockieren E-Mails von unserem Server. Es gibt nichts, was wir dagegen tun können. Bitte versuchen Sie es mit einer anderen E-Mail oder senden Sie uns eine E-Mail an [support@spihk.com](mailto:support@spihk.com) und wir können Ihnen helfen, ein Konto manuell zu erstellen.

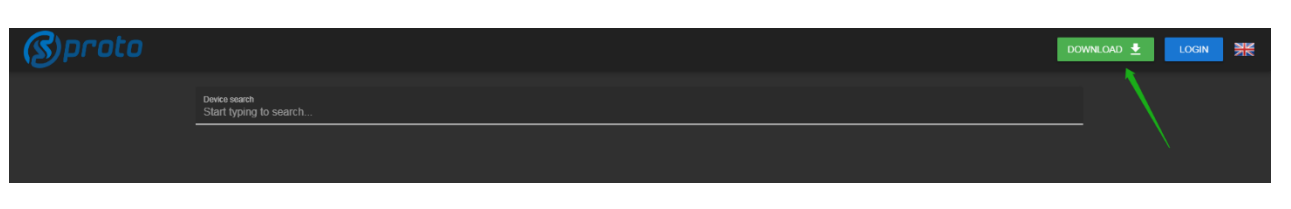

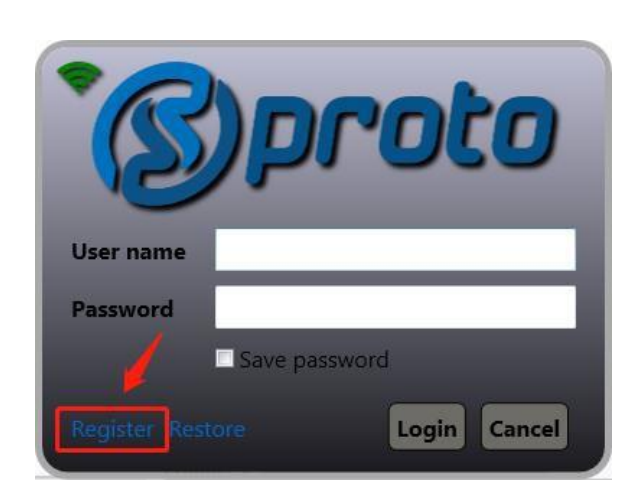

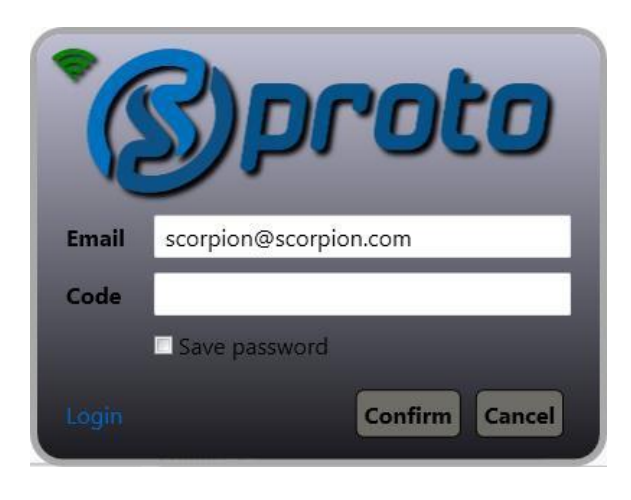

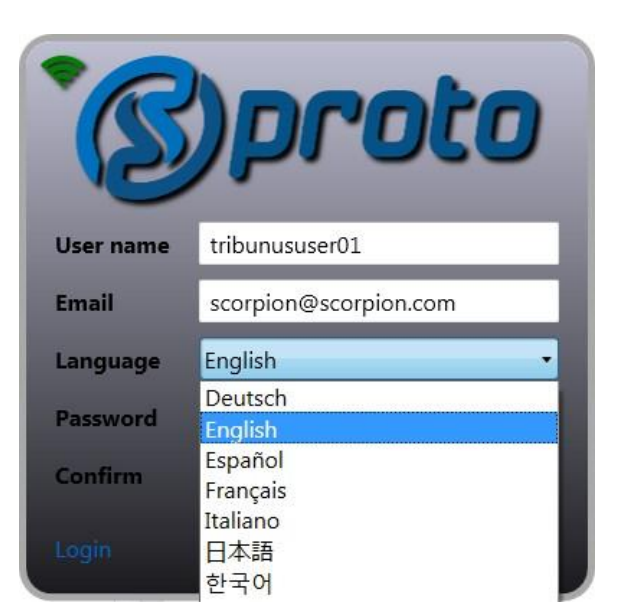

## **4.1 Laden Sie den benötigten USB-Treiber und / oder CH341SER-Treiber herunter**

**Im neuestenWindows-Update hat Microsoft die Standardtreiber entfernt. Daher müssen Sie den Treiber möglicherweise manuell herunterladen. Sie finden die benötigten Treiber in Sproto oder unter den folgenden Links.**

Klicken Sie auf EXTRAS > EXTERNE TOOLS -> prüfen Sie dann, ob Sie die 2 x Treiber installiert haben, diedurch das grüne Häkchen gekennzeichnet sind. Wenn nicht installiert, müssen Sie auf den blauen Hyperlink klicken und sie installieren.

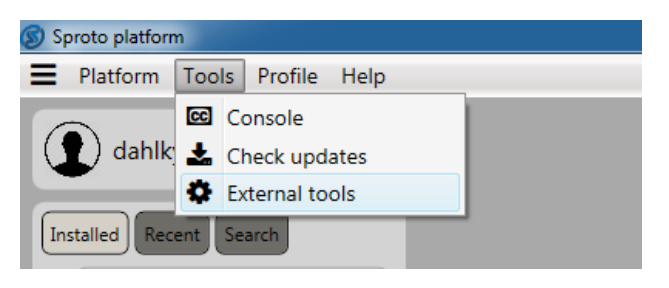

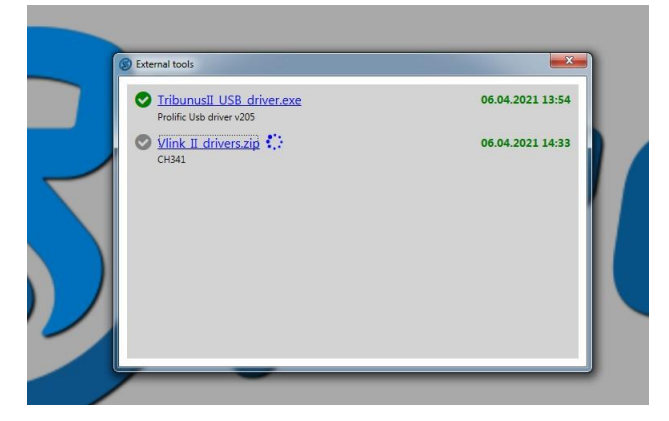

- Der Prolific USB-Treiber wird benötigt, wenn Sie mit dem USB-Kabel eine Verbindung zu Ihrem ESC herstellen.
- Der Vlink II CH341-Treiber wird benötigt, wenn Sie das VlinII-Kabel + Diodenkabel verwenden

**Der Prolific USB-Treiber ist direkt eine .exe Datei, die automatisch geöffnet und ausgeführt wird.**

## **VLINK II CH341 Hinweis**

Mit dem VLINK II CH341 Treiber müssen Sie dieZip-Datei herunterladen, dann in CH341SER -> SETUP.exe klicken und dann den Anweisungen auf dem Bildschirm folgen.

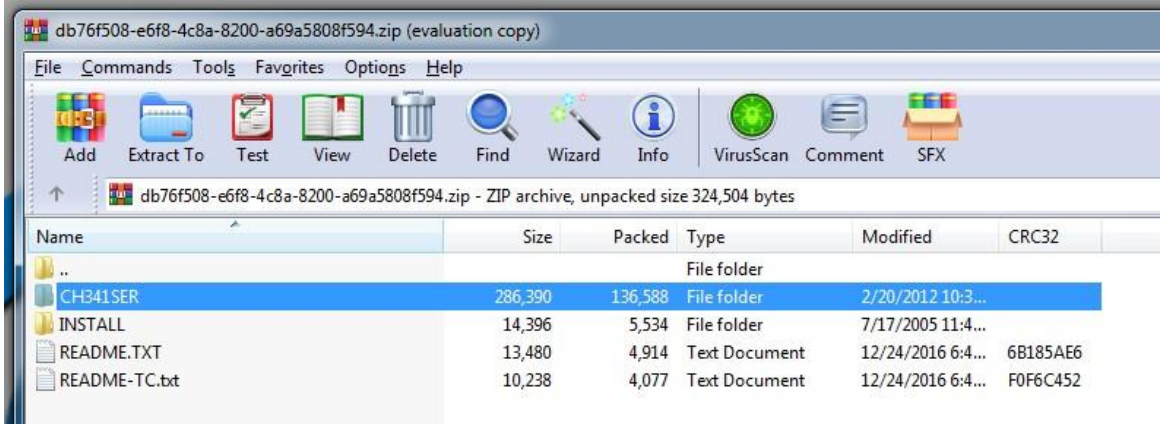

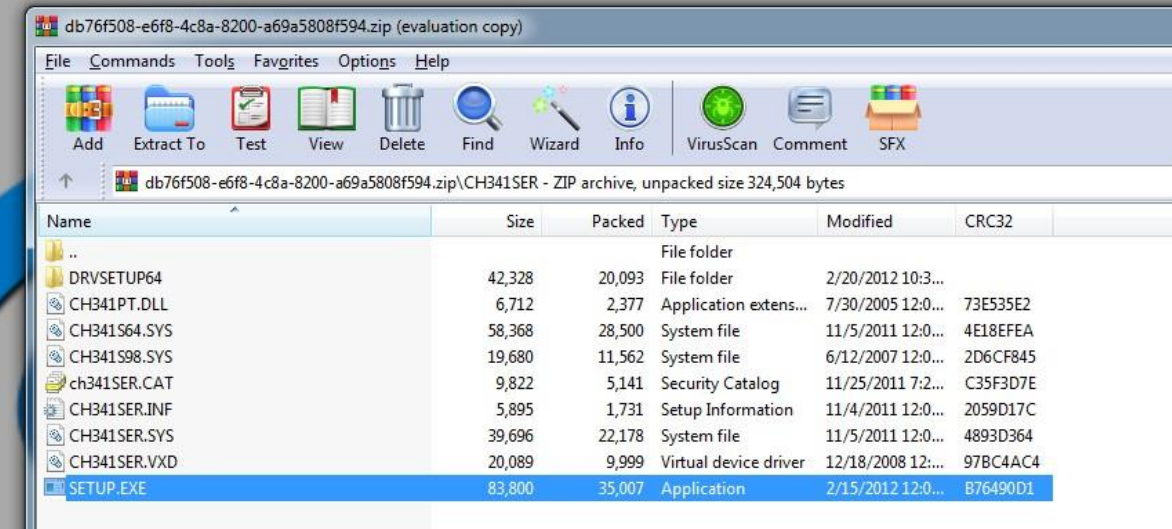

## **4.2 (Optional) Laden Sie den Tribunus Konfigurator aus dem Google Play Store herunter**

Wenn Sie ein OTG-Konverterkabel verwenden, können Sie den Tribunus mit Ihrem Android-Gerät verbinden und den ESC über die Tribunus Configurator App aus dem Google Play Store programmieren. Öffnen Sie die App, und wenn Sie den ESC an das Gerät anschließen (mit OTG-Kabel), stellt der ESC automatisch eine Verbindung zur App her. Die App folgt der gleichenStruktur wie das PC-Programm Sproto und lässt sich leicht navigieren.

<https://play.google.com/store/apps/details?id=en.scorpion.tribunusapp&hl=en&gl=US>

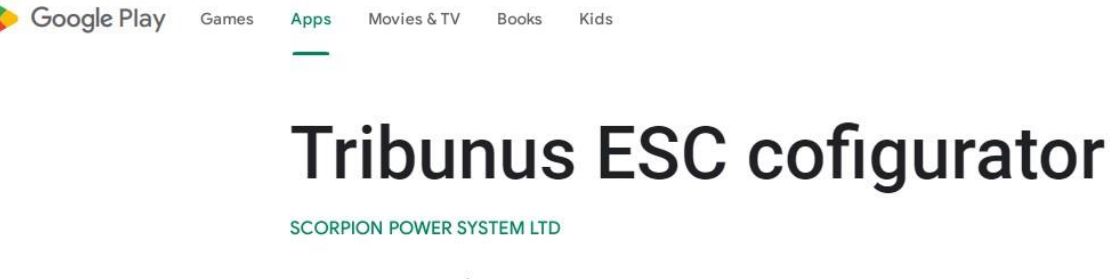

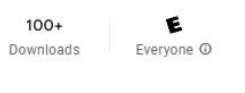

\$9.99 Buy  $\boxed{\pm}$  Add to wishlist

Lu You don't have any devices

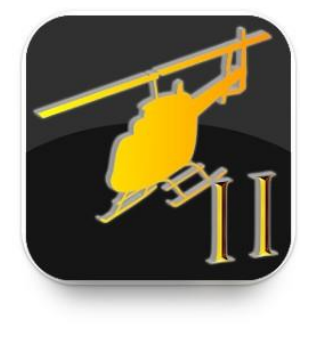

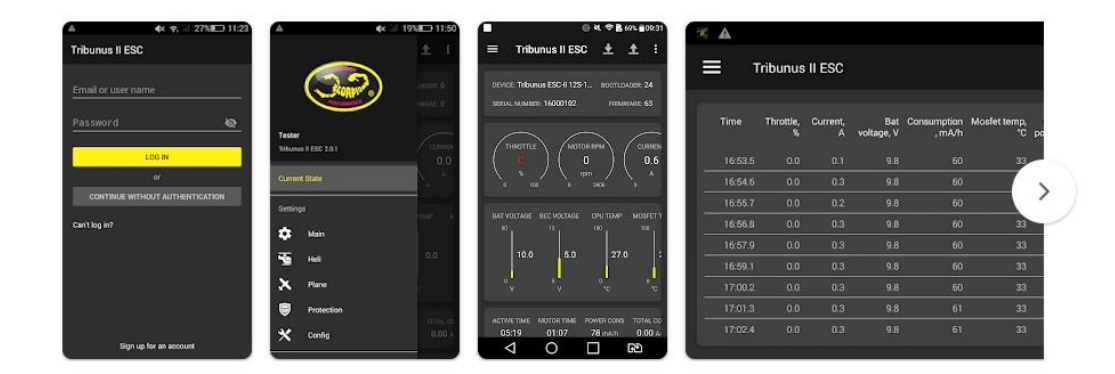

Developer contact v

#### About this app  $\rightarrow$

Scorpion Tribunus ESC setup

## **5.0 Anschließen des ESC für die Programmierung**

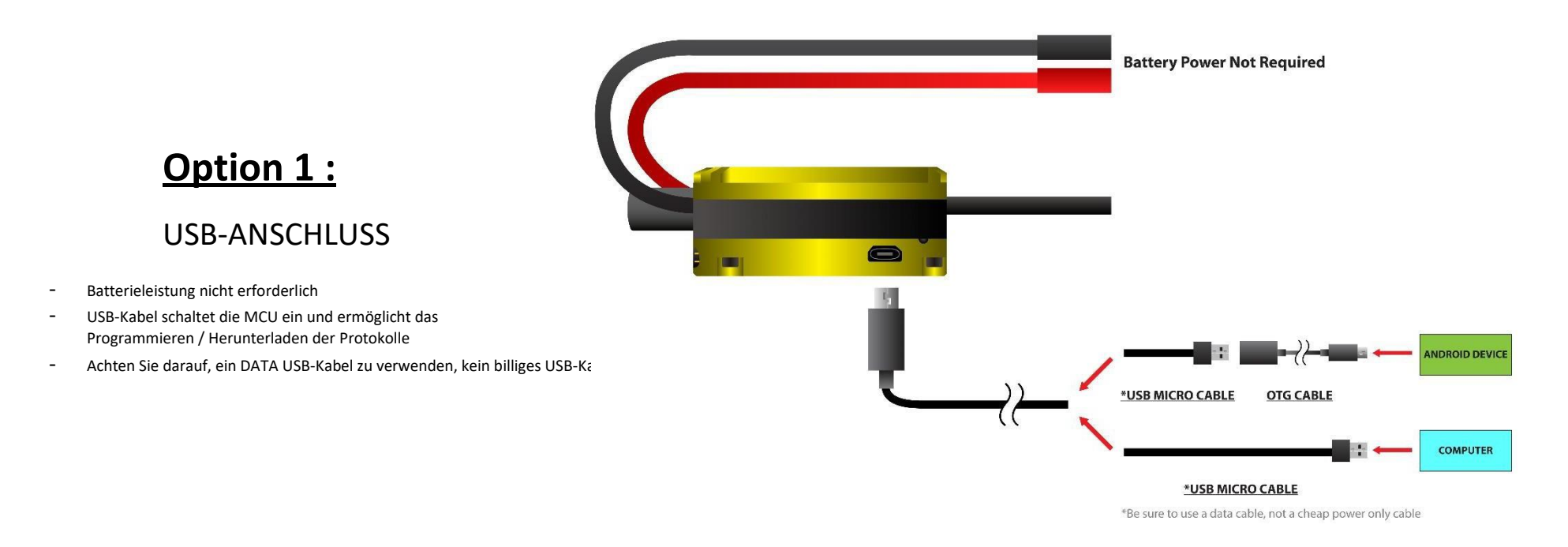

Akkul erforderlich

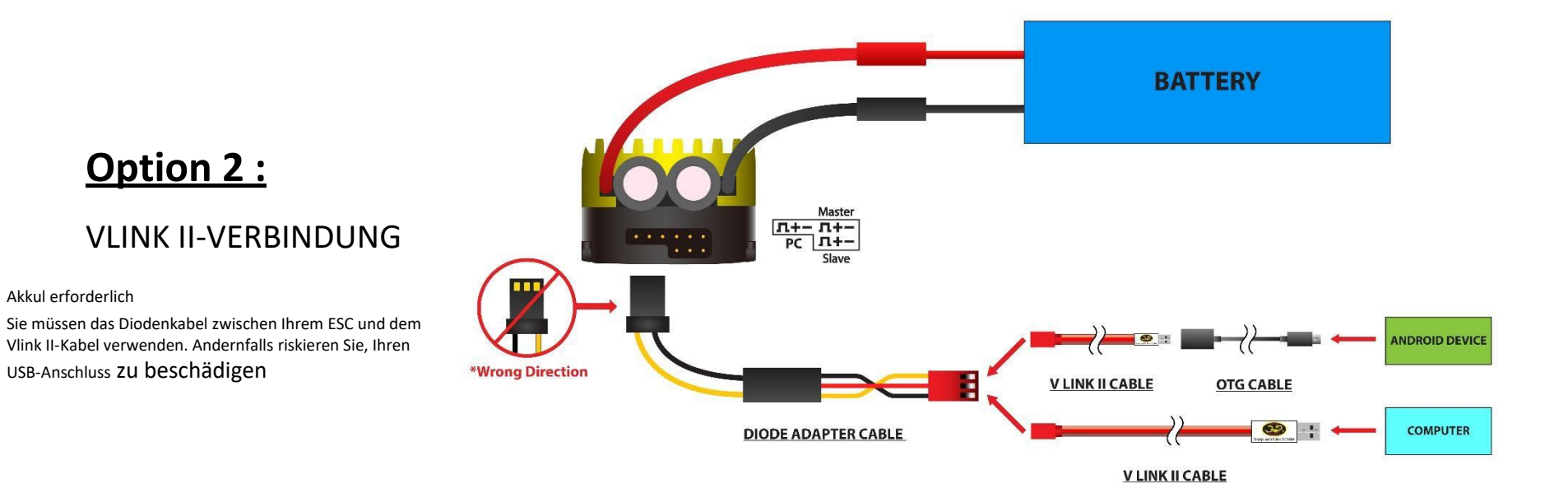

## **6.0 SPROTO-Verbindung**

- **6.1** Schließen Sie Ihren ESC entweder mit einem USB-Kabel oder einem VLink II-Kabel an, wie in Schritt #5 gezeigt
- **6.2** Öffnen Sie das SProto-Programm und starten Sie die **Tribunus II Configurator** App durch Doppel

Klicken Sie darauf oder durch einmaliges Klicken und klicken Sie dann auf die Schaltfläche "Play"

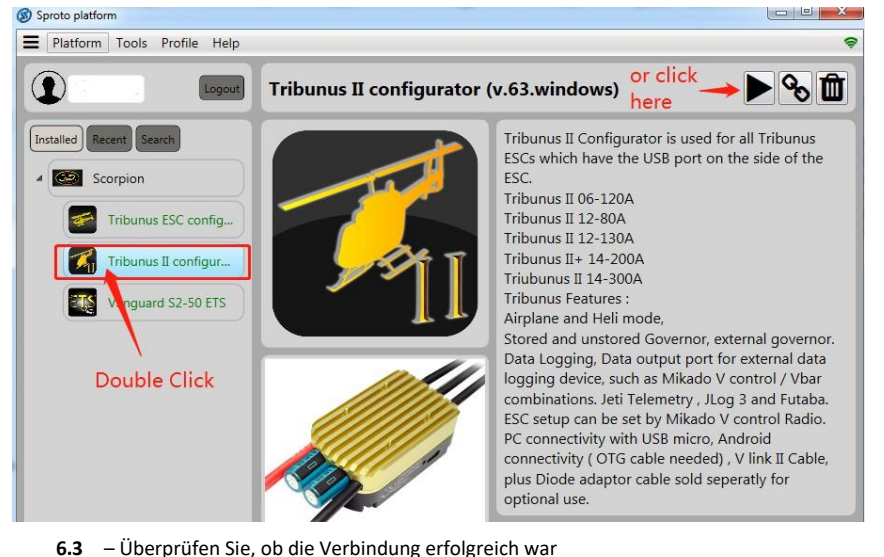

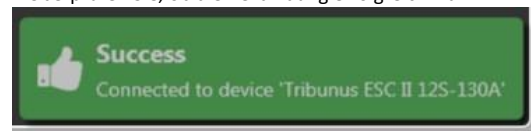

**6.4** – Wenn die Verbindung beim ersten Mal nicht funktioniert, können Sie versuchen, den Comport "neu zu laden"

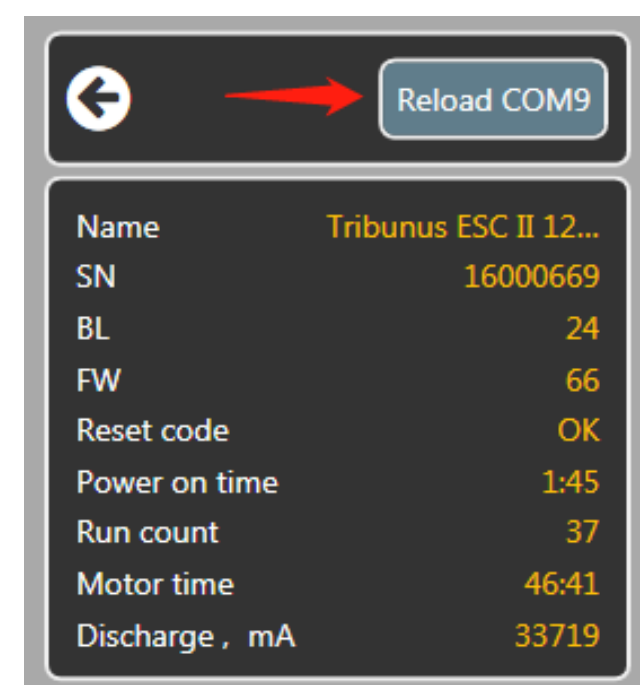

**6.5 – Wenn Sie keinen Erfolg mit dem Anschluss des ESC haben, lesen Sie bitte unsere Anleitung zur Fehlerbehebung in ABSCHNITT 17.**

## **7.0 Schreiben von Einstellungen in ESC {WICHTIG}**

**HINWEIS: Jedes Mal, wenn Sie einen Parameter ändern, ändert sich die Farbe des Features von grün zu rot. Nachdem Sie Anpassungen vorgenommen haben, müssen Sie die Einstellungen im ESC "speichern". Klicken Sie auf die Schaltfläche "Speichern" und dann wird der ESC neu gestartet, und dann werden Ihre Einstellungen gespeichert.**

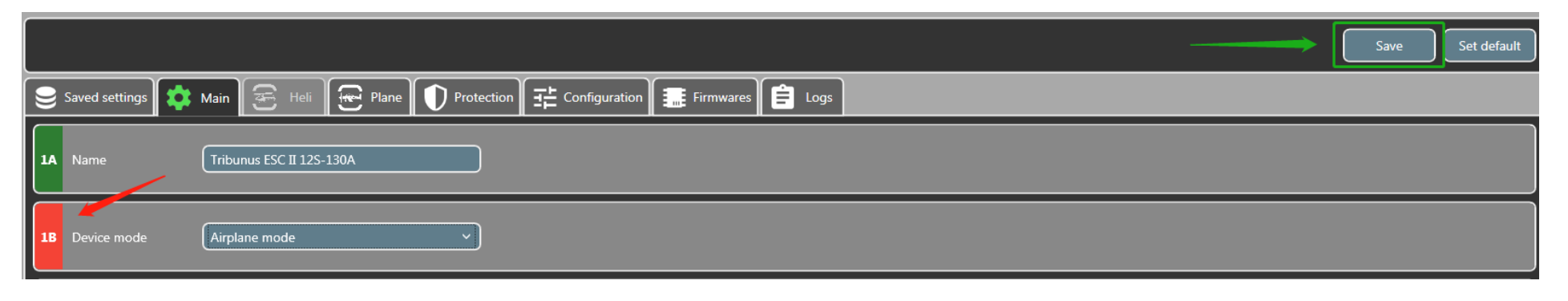

# **8.0 Haupteinstellungen**

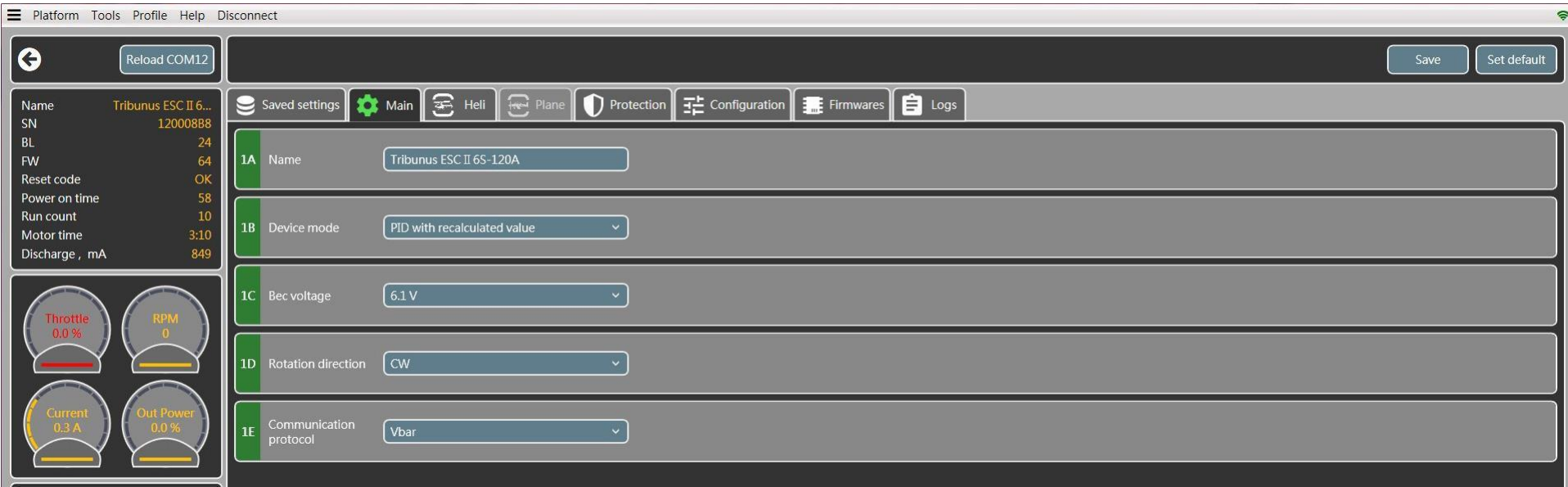

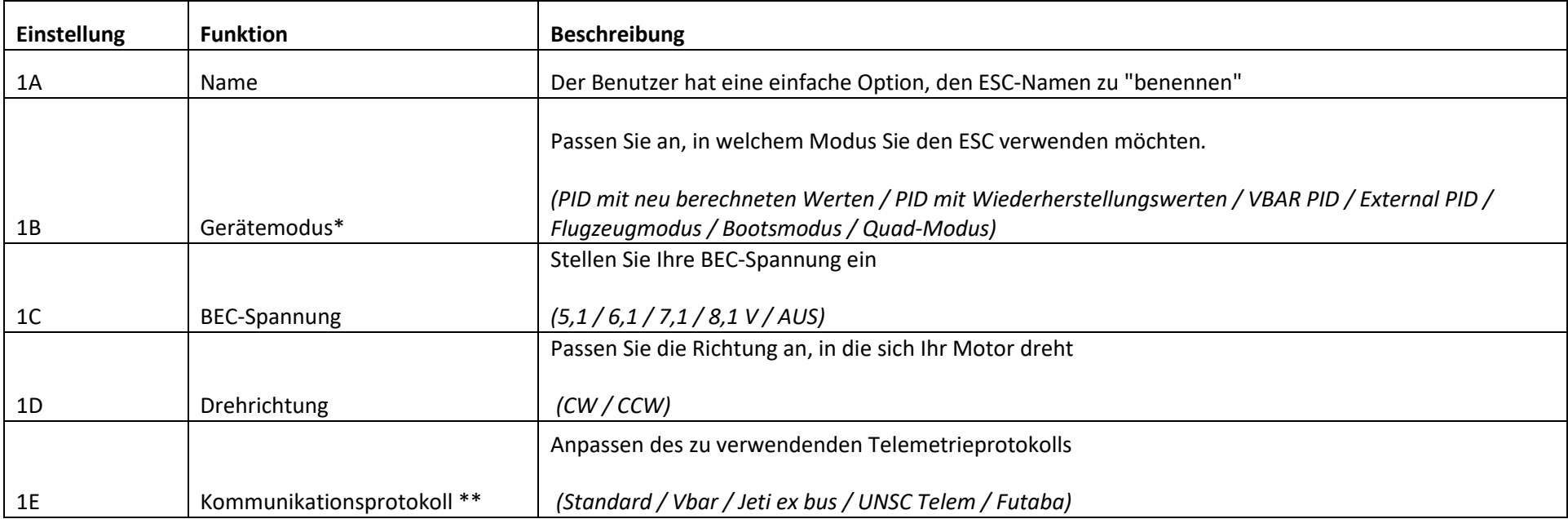

## **8.1 1B - Gerätemodus\***

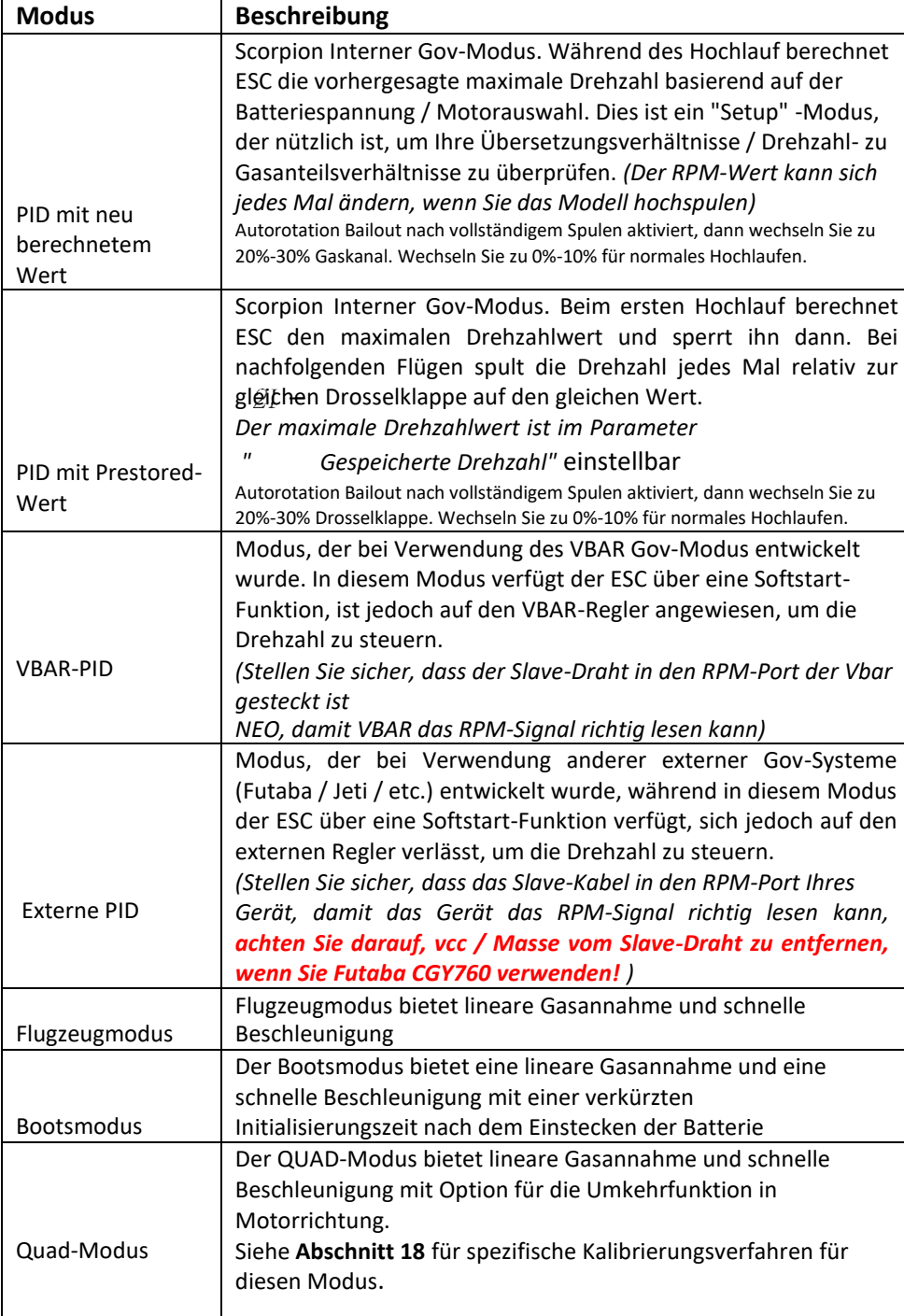

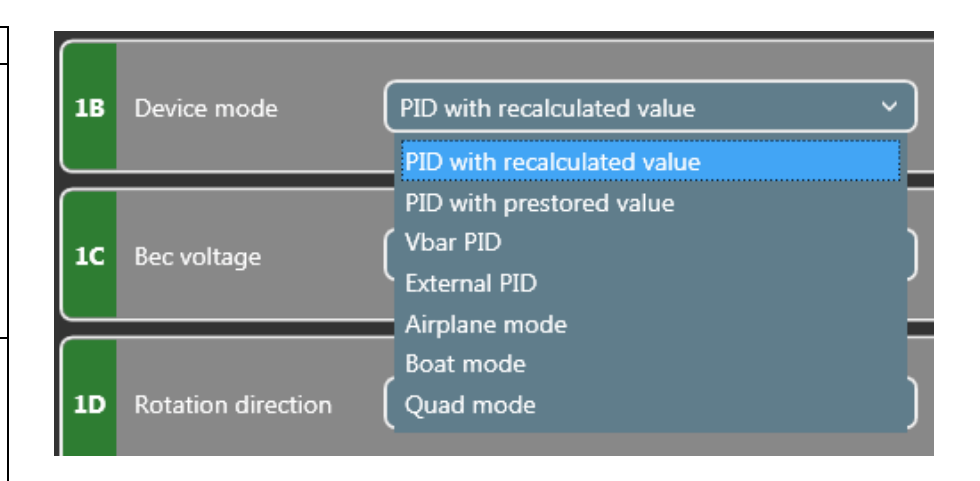

## **8.2 1E - Kommunikationsprotokoll\*\***

Das Kommunikationsprotokoll hat mit den Daten zu tun, die aus dem PC-Port kommen. Wählen Sie aus, welches Protokoll Sie wünschen für Ihre Empfänger / Steuerung Einheit. Verkabelung geht zwischen das PC Port vom Esc an den vorgegebenen Datenport Ihres RX oder Ihrer Control Unit. Das spezifische Kabel, das verwendet wird, hängt von dem System ab, das Sie verwenden. **Sehen Sie sich unsere einzelnen Leitfäden für die spezifische Verwendung von Telemetriedaten an Etuis.**

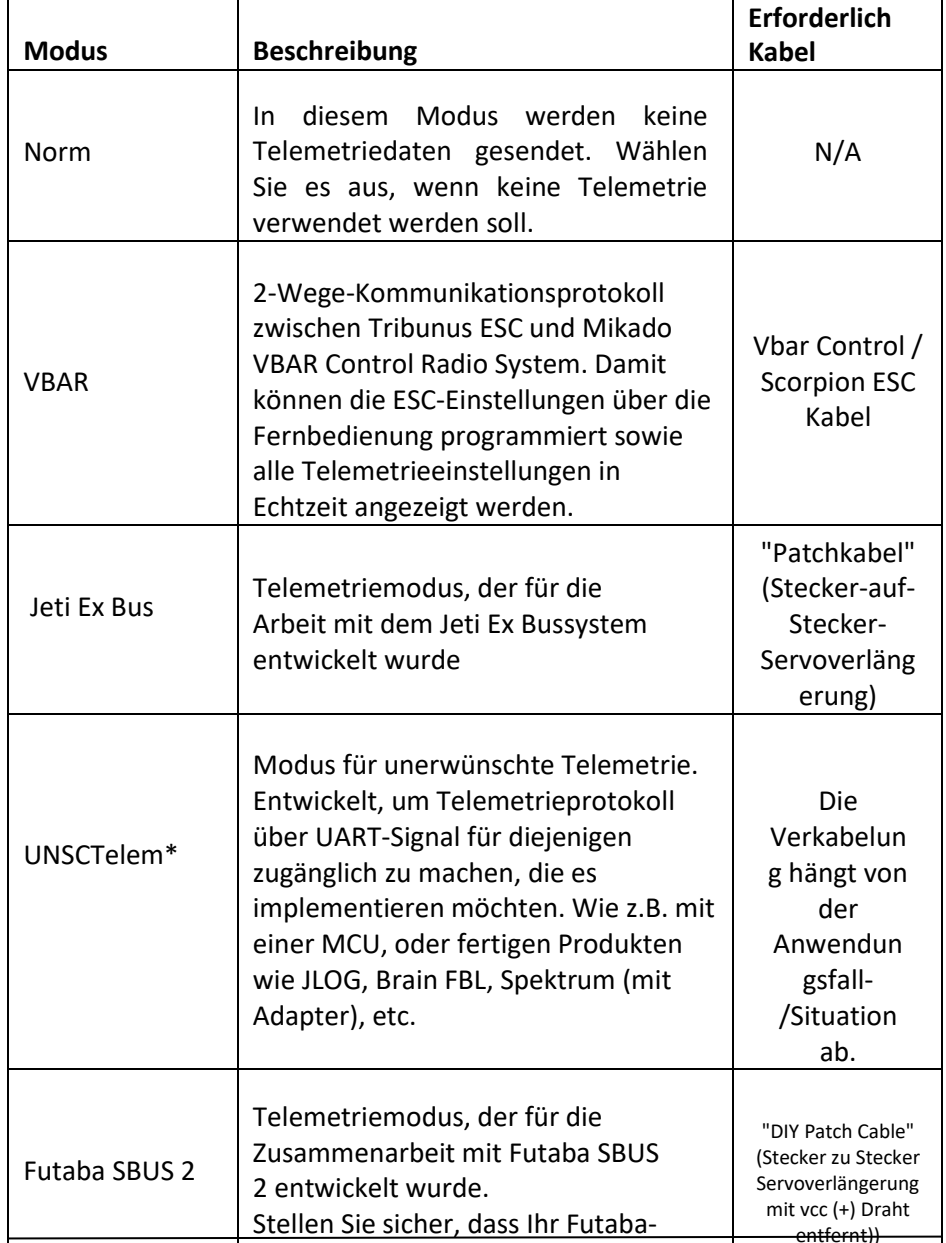

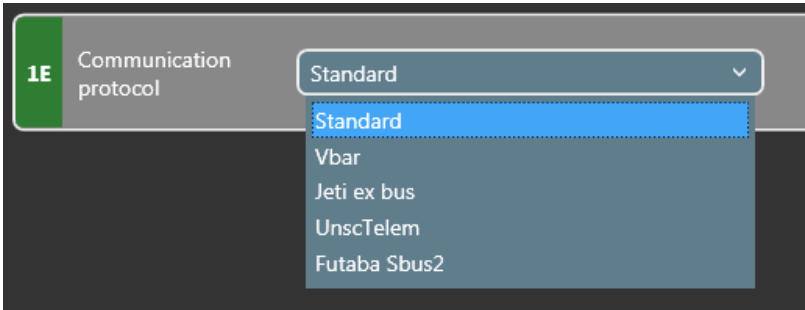

## **8.2.1 Übersicht über den UNSCTelem-Modus**

- Der voreingestellte Telemetriemodus ist unser eigenes Protokoll, das Telemetriedaten über das UART-Signal für diejenigen zugänglich macht, die unser Protokoll implementieren möchten.
- Es kann von Entwicklern verwendet werden, die über ihreigenes Radio / UAV-System auf Telemetriedaten zugreifen möchten.
- Es wird mit verschiedenen Telemetrie-Konvertersystemen und auch mit verschiedenen bestehenden Funksystemen verwendet , die unser Protokoll bereits für Sie implementiert haben.

### **WICHTIGER HINWEIS ZUR PROGRAMMIERUNG BEI VERWENDUNG DES UNSCTELEM-MODUS**

Im UNSCTelem-Modus können Sie sich nur über das VLINK II Kabel + Diodenkabel für **die ersten 5 Sekunden nach dem Einschalten des ESC** mit der PC-Software verbinden. Sie müssen sich also innerhalb von 5 Sekundennach dem Einschalten des ESC mit Sproto "verbinden". Nach diesen 5 Sekunden hört der ESC auf, nach USB-Verbindungen zu suchen, und beginnt mit der Suche nach Telemetrieanforderungen. Wenn Sie innerhalb der ersten 5 Sekunden keine Verbindung herstellen, müssen Sie ausschalten und es erneut versuchen.

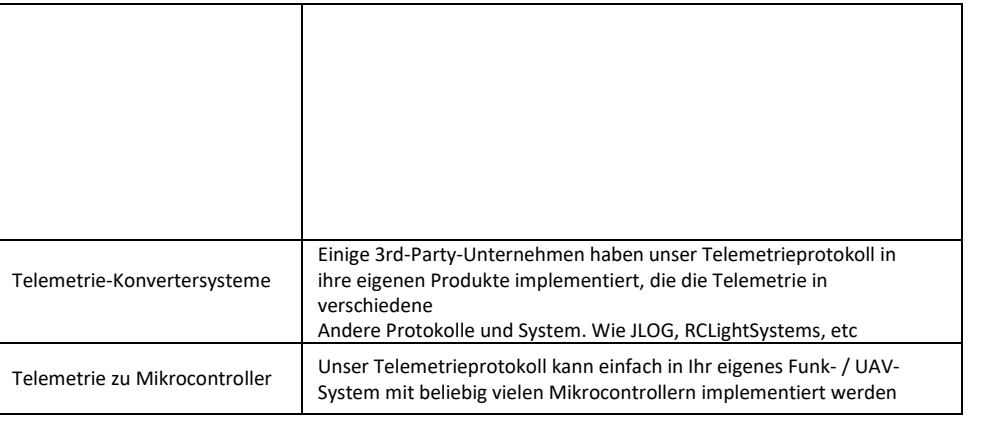

## **8.2.2 UNSCTelem Anwendungsfälle**

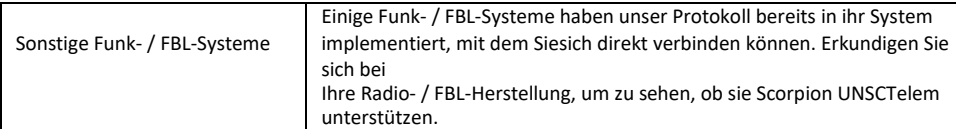

**Für weitere Informationen über unser UNSCTelem-Protokoll senden Sie uns bitte eine E-Mail an [support@spihk.com](mailto:support@spihk.com)**

## **9.0 Heli-Einstellungen**

Hubschraubereinstellungen sind nur bei Verwendung von Scorpion Internen Gov (PID mit Prestored / Recalculated Werten) und externem Gov-Modus einstellbar .

Wenn Sie sich im Vbar-Modus oder im Flugzeug- / anderen Modus befinden, haben Sie keinen Zugriff auf die Heli-Parameter .

Sie können entweder auf die Standardvorgaben Soft / Medium / Fast (Hard) klicken oder einen bestimmten Wert eingeben, den Sie bevorzugen.

Autorotation Bailout nach vollständigem Spulen aktiviert, dann wechseln Sie zu 20%- 30% Drosselklappe. Wechseln Sie zu 0%-10% für normales Aufwickeln

Achten Sie darauf, die Einstellungen nach der Anpassung auf Ihrem ESC zu speichern.

**Hinweis:** Tribunus hat dynamisches Timing und Frequenz, so dass es keine vom Benutzer einstellbare **Timing- oder Frequenzeinstellung** gibt. Der Regler stellt es in Abhängigkeit von Motorlast und Drehzahl automatisch und dynamisch ein.

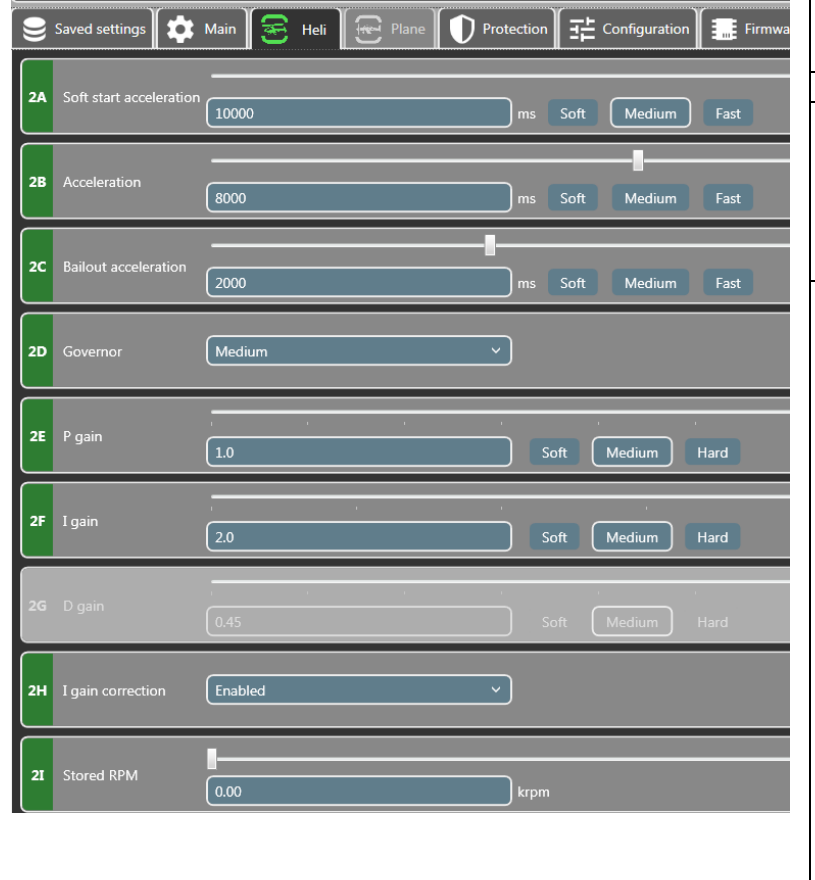

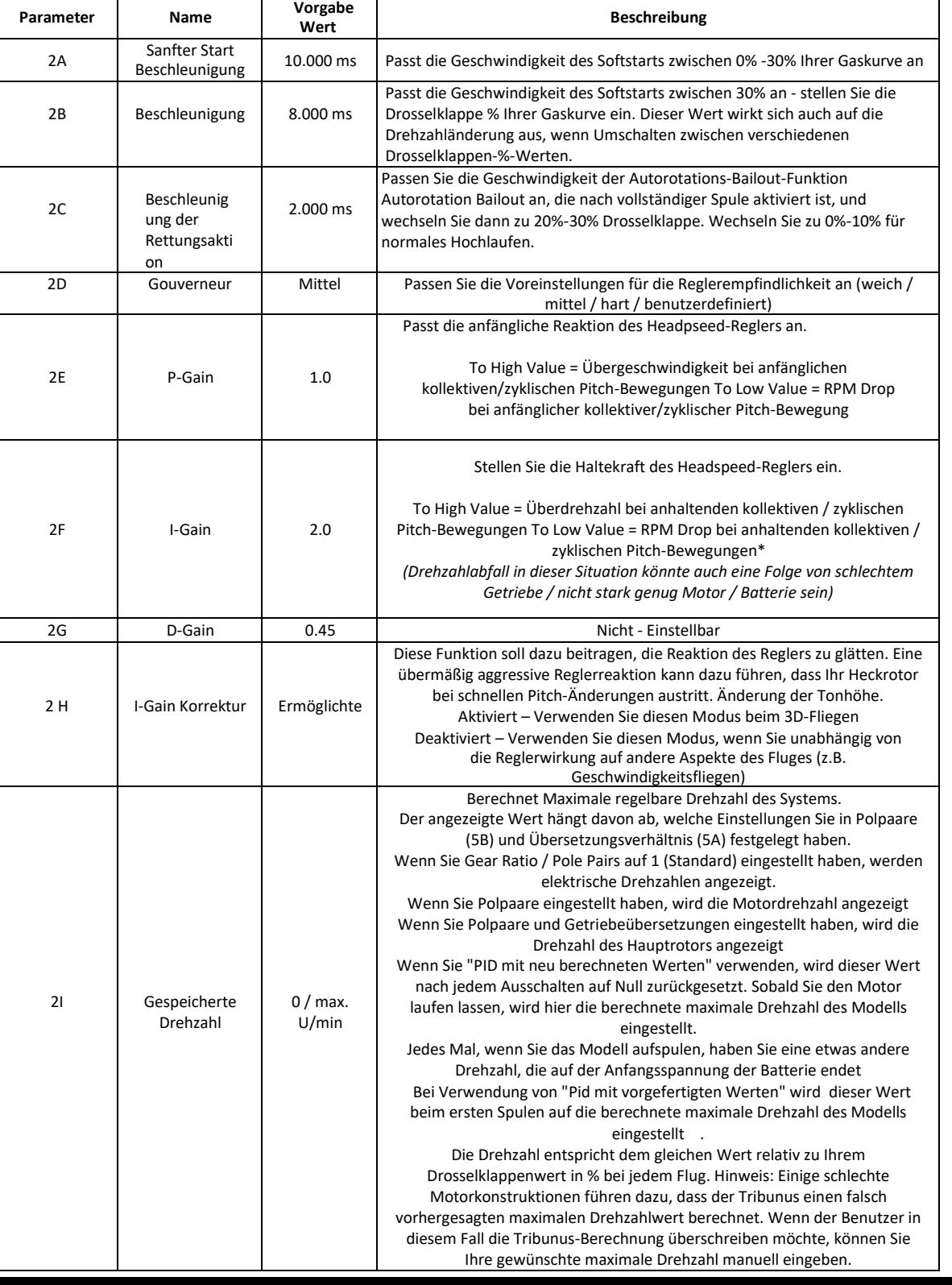

## **10.0 Flugzeug-/Quad-/Bootseinstellungen**

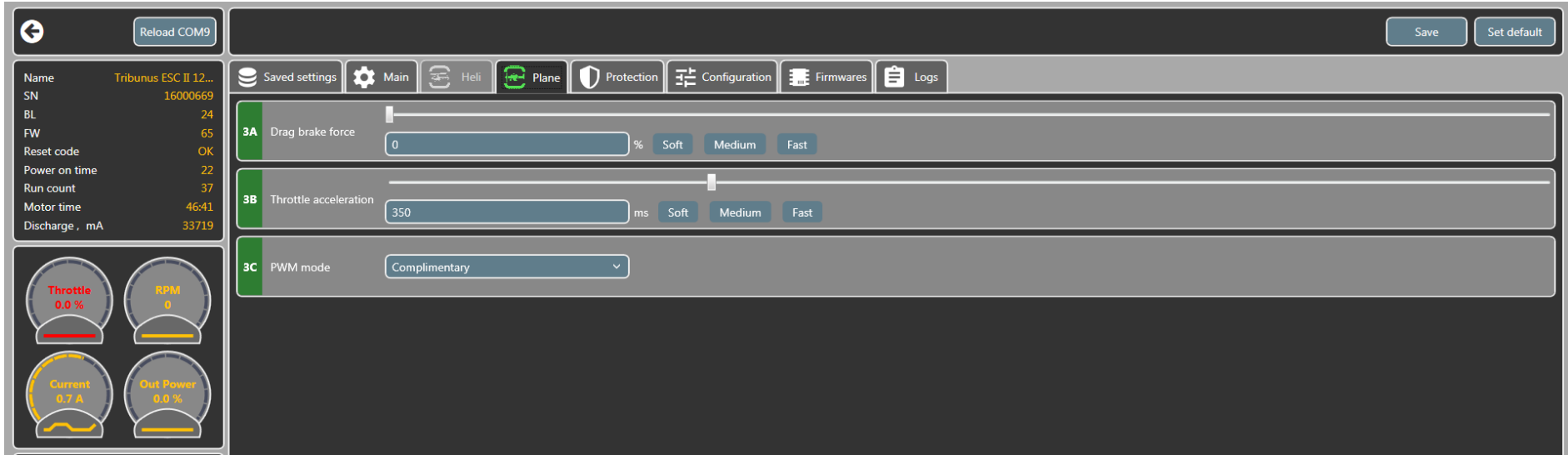

Die Registerkarte für diese Seite ändert sich je nach Gerätemodus, den Sie in Anpassung 1B ausgewählt haben. Wenn der Flugzeugmodus ausgewählt ist, wird die Registerkarte "Flugzeug" angezeigt, die jeweils für den Bootsmodus und den Quad-Modus gilt. Alle 3 Modi haben die gleichen Parameter. Sie können entweder auf die Standardvoreinstellungen Soft / Medium / Fast klicken oder einen bestimmten Wert eingeben, den Sie bewerten.

Stellen Sie sicher, dass Sie die Einstellungen nach der Anpassung auf Ihrem ESC SPEICHERN.

**Hinweis:** Tribunus hat dynamisches Timing **und Frequenz,** so dass es keine vom Benutzer einstellbare Timing- oder Frequenzanpassung gibt. Der Regler stellt es automatisch und dynamisch in Abhängigkeit von der Motorlast und der Drehzahl ein.

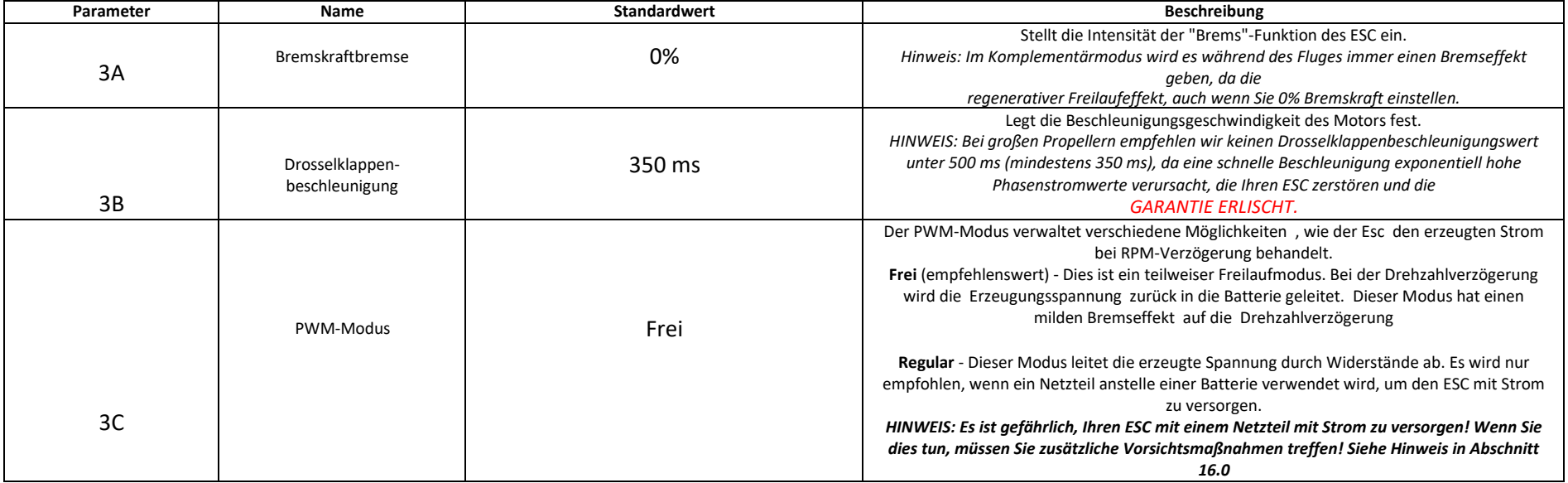

## **11.0 Schutzeinstellungen**

Scorpion-Schutzfunktionen führen das folgende Verfahren aus. Wenn ein Wert eine Schutzgrenze überschreitet, beginnt der ESC langsam, die Leistungsabgabe des ESC über einen Zeitraum, der durch 4A – Cut off Delay eingestellt wird, auf den Leistungsprozentsatz zu begrenzen, der durch 4E – Cut off Limit eingestellt wird . Wenn der Wert während dieses Zeitraums unter die Schutzgrenze fällt, wird die Stromversorgung wiederhergestellt. Wenn der Wert nicht unter die Schutzgrenze fällt, begrenzt der ESC weiterhin die Leistung auf den Leistungsprozentsatz, der von 4E – Cut off limit festgelegt wird . Wenn der Wert danach zu irgendeinem Zeitpunkt unter die Schutzgrenze fällt , wird die Stromversorgung wiederhergestellt.

**Cut off Limit ist kein fester Wert. Es ist eine Multiplikation mit der angeforderten Macht. Wenn also das Cut-off-Limit auf 70% eingestellt ist, Sie aber nur mit 50% Drosselklappe fliegen, dann werden Sie sich immer noch der Protekationsgrenze bewusst sein, da Ihre angeforderte Leistung von 50% tatsächlich (50% \* 0,70 = ) 35% betragen würde.**

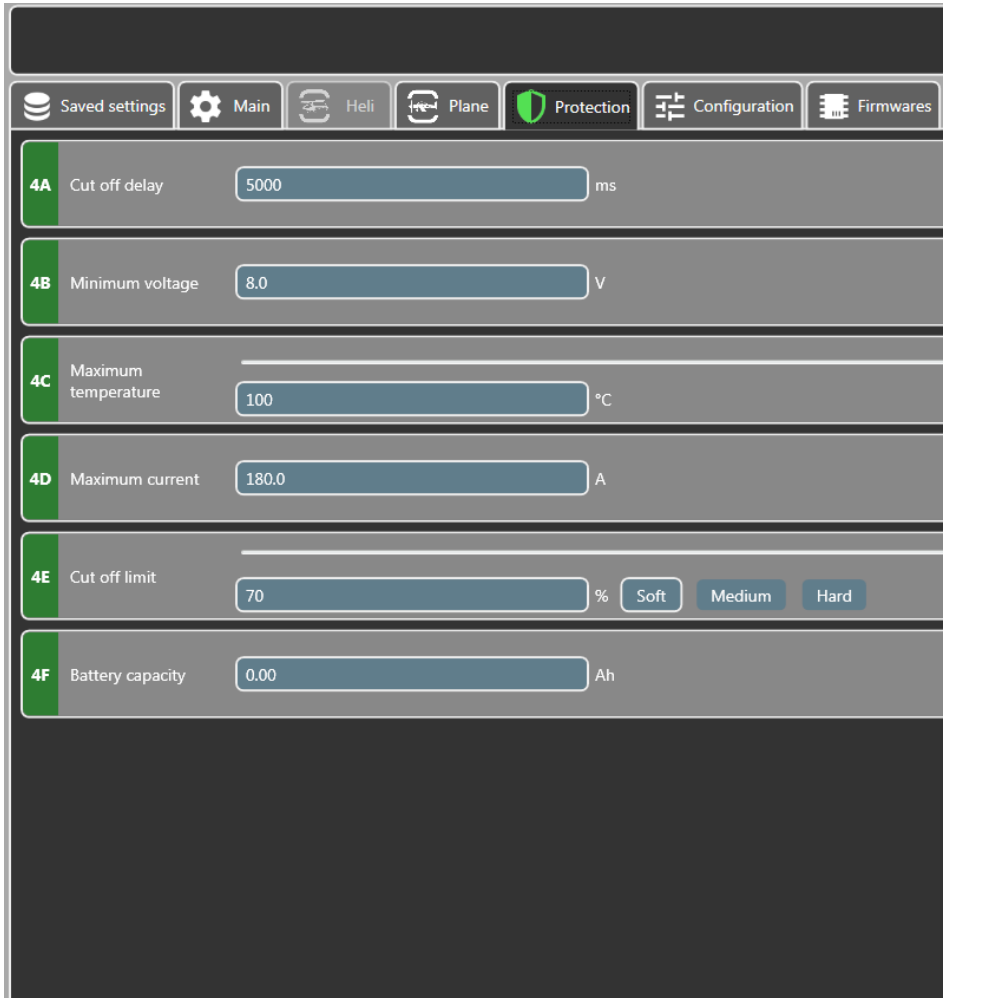

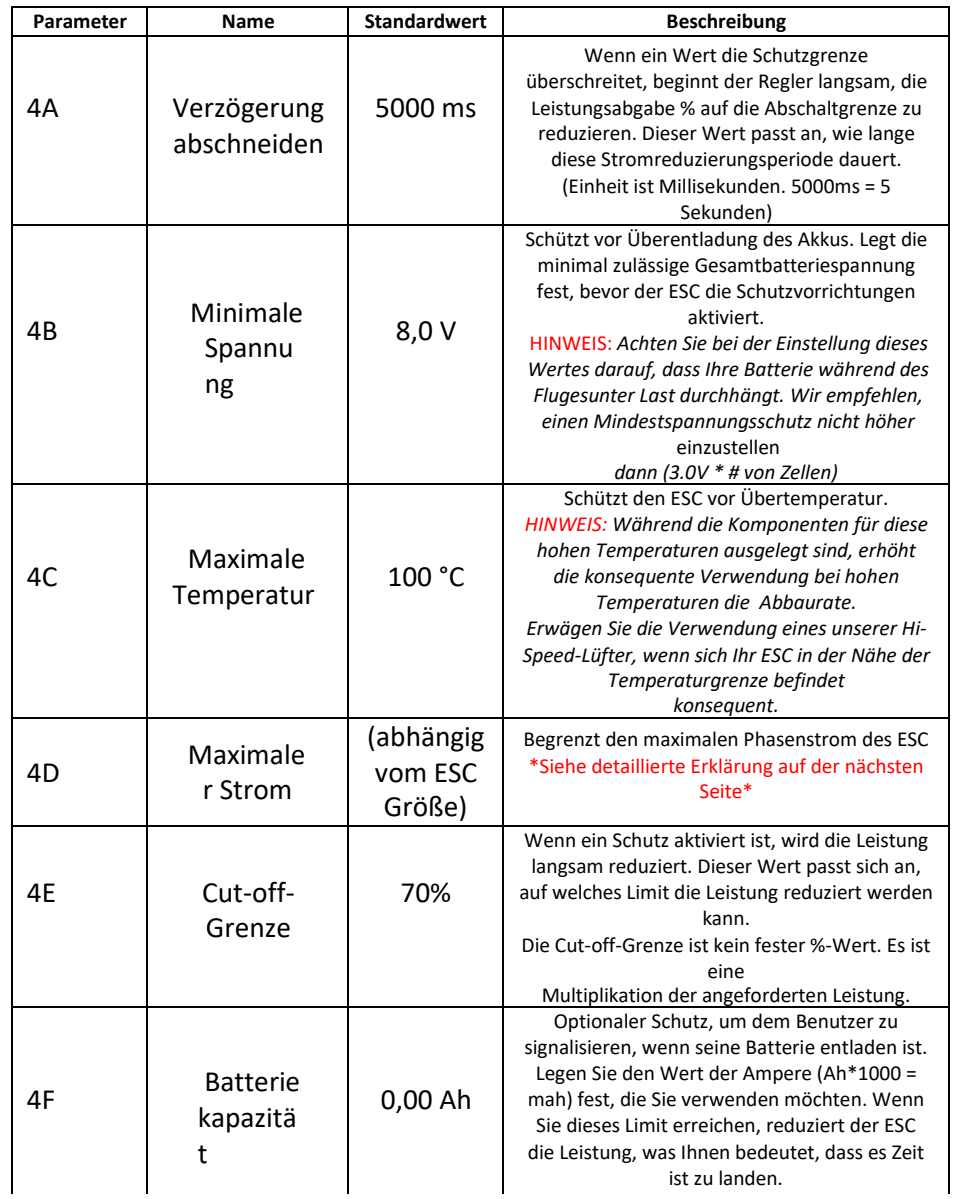

## **11.1 Maximaler Stromschutzalgorithmus**

Ausgehend von FW > V70 haben wir einen neuen Schutzalgorithmus für den maximalen Strom implementiert. Um den Zweck davon zu verstehen, müssen Sie zuerst den wichtigen Unterschied zwischen Batteriestrom (A) und Phasenstrom (A) verstehen. Wenn ein ESC einen Motor antreibt, schalten die MOSFETs die Stromversorgung der verschiedenen Phasen des Motors in einer bestimmten Reihenfolge ein und aus, um den Motor zu drehen. Bei 100% Leistung bedeutet dies, dass der MOSFET 100% der Batteriespannung an die Phasen des Motors weiterleitet. Für dieses Beispiel können wir sagen, wenn Sie 50% Leistung betreiben, bedeutet dies, dass der MOSFET nur 50% der Batteriespannung an die Phasen des Motors weiterleitet.

Da wir Watt = Spannung X Ampere, oder mit anderen Worten Ampere = Watt / Spannung kennen, können wir die folgendenFlügelbeispiele berechnen.

**Bsp. 1 –** Wenn Ihr Flugzeug / Hubschrauber richtig eingestellt ist, mit einer korrekten Größe Propeller / Getriebeübersetzung. Mit einer 6s Batterie (22.2V), Sie laufen 100% Gas, und Ihr Motor zieht 100A unter Last, dann können wir folgendes berechnen

**Batterie Current** - 100A X 22,2V (Batteriespannung) = 2.220 Watt **Phasenstrom -** 100A x 22,2V (MOSFET-Spannung) = 2.220 Watt

**Ex 2 –** Wenn Ihr Flugzeug / Hubschrauber falsch eingerichtet ist, mit zu großem Propeller / falschem Getriebeverhältnis. Mit 6s Batterie (22.2V) laufen Sie mitly 50% Gas, und Sie ziehen immer noch 100A unter Last. Denken Sie daran, da wir bei 50% Drosselklappe sind, bedeutet dies, dass die MOSFETs nur 50% der Spannung an die Motorphasen senden. Dann können wir folgendes berechnen.

**Batteriestrom -** 100A x 22,2V (Schlagspannung) = 2.220 Watt **Phasenstrom -200A** x 11,1V (MOSFET-Spannung bei 50%) = 2.220 Watt

Wie Sie sehen können, ist der Phasenstrom viel höher, obwohl der Batteriestrom derselbe ist. Bei Teildrosselungsprozentsätzen können die Phasenströme exponentiell ansteigen. Höhere Phasenströme verursachen mehr Effizienzverluste, und höhere Temperaturen können aufgrund übermäßiger Belastung schnell und einfach ausfallen. Aus diesem Grund ist es so wichtig, dass die richtige Getriebeübersetzung / der richtige Propeller-Setup vorhanden ist.

**Um Benutzer zu bekämpfen, die unser ESC-Produkt mit unsachgemäßer Propellerauswahl / Getriebeübersetzungen betreiben, haben wir die folgenden maximalen Stromschutzmaßnahmen implementiert.**

## - **Maximaler Stromschutz regelt jetzt berechneten PHASENSTROM und nicht BATTERIESTROM**

Der spürbare Effekt davon ist, dass jetzt in Bezug auf den Batteriestrom Ihr "maximaler Strom" -Wert nur erreicht werden kann, wenn Sie mit 100% Drosselklappe laufen. Wenn Sie beisehr hoher Last eine Teildrosselklappe in % lösen, stellen Sie möglicherweise fest, dass Ihr "Batteriestrom" möglicherweise weit vor Erreichen Ihres "maximalen Stromwertes" reguliert wird. Dies liegt daran, dass aufgrund Ihrer Teildrosselung der Phasenstrom bereits die Stromgrenze überschreitet und daher der Regler die Leistungsabgabe regelt.

Ein weiterer Effekt (in extremen Fällen) könnte sein, dass Sie eine langsamere Beschleunigung feststellen können. Wenn Ihre Beschleunigung auf schnell eingestellt ist / Ihr Propeller sehr schwer ist, kann der Phasenstrom, Pro-Peller spult,die Phasenstromgrenze überschreiten.

Dies würde den Schutz ermöglichen und Ihre Drosselklappenbeschleunigung effektiv auf eine Rate "verlangsamen", die nicht dazu führt, dass die Phasenströme den eingestellten Grenzwert überschreiten.

Wenn Sie feststellen, dass Ihre Leistung aufgrund dieser Tatsache übermäßig reguliert wird, überprüfen Sie unbedingt Ihr Getriebeverhältnis / Propeller / Power-System-Setup, um sicherzustellen, dass es auf gesunde und vernünftige Weise funktioniert.

**HINWEIS**: Der Überstromschutz ist eine Funktion zum Schutz vor sofortigem Ausfall, aber wenn der Regler konstant über seinen Dauerstromnenn liegt und ihn oft auf und über den Spitzenstrom hinaus gedrückt wird (was dazu führt, dass der Regler die Schutzvorrichtungen aktiviert), wird der ESC zusätzlich belastet und kann zu vorzeitiger Verschlechterung der Komponenten und POS führen. vielleicht sogar Scheitern. Stellen Sie sicher, dass Ihr ESC für Ihre beabsichtigte Anwendung geeignet ist. Wenn Sie in Ihrem Protokoll ständig "CURR" -Warnung sehen, bedeutet dies, dass der Überstromschutz aktiviert wird und Ihr ESC an der Grenze seiner Fähigkeiten ist und Ihre Modellkonfiguration angepasst werden sollte.

## **12.0 Konfigurationseinstellung**

Konfigurationseinstellungen **KEINE WIRKUNG** wie das ESC den Motor antreibt. Sie sind nur Kalibrierungen, persönliche Einstellungen und einige andere Einstellungen. Es gibt keine Konfigurationsanpassung im ESC, die dazu führen kann, dass der ESC den Motor unsachgemäß antreibt.

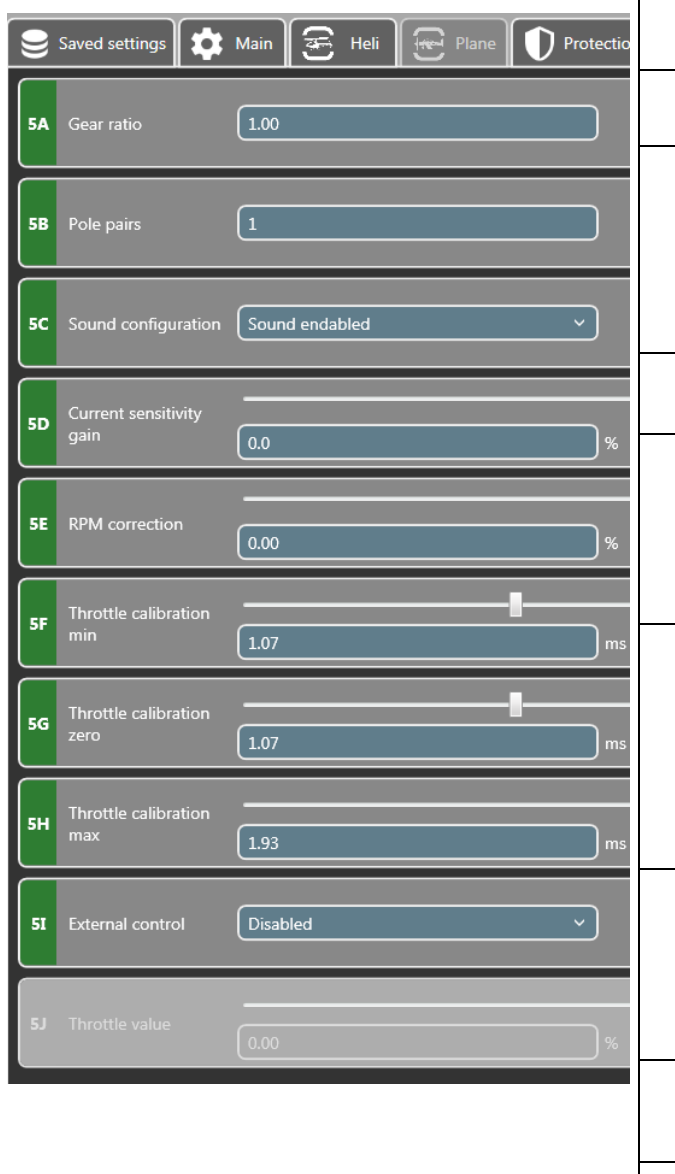

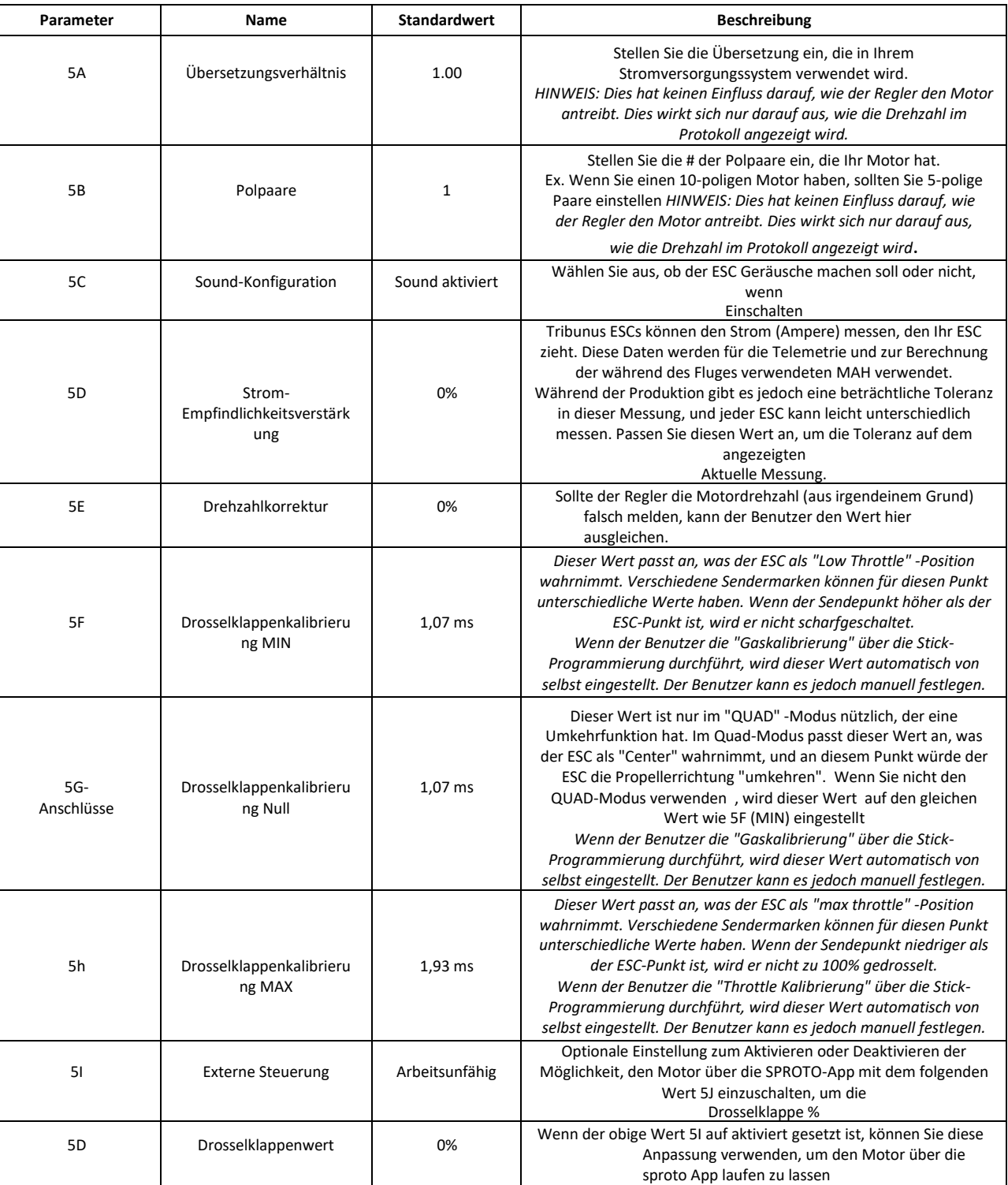

## **13.0 Firmware**

Es ist sehr wichtig, dass Sie Ihren Tribunus ESC auf den neuesten Stand bringen! Im Laufe der Zeit können wir den Laufwerksalgorithmus, den Schutz, die Funktion verbessern oder Fehler in der ESC-Firmware beheben. Wenn andere Sender ihre Software aktualisieren,

Möglicherweise müssen wir unsere Firmware anpassen, um sie an ihre aktualisierten Telemetrieprotokolle anzupassen.

HINWEIS: Wenn Sie die Firmware aktualisieren, werden Ihre vorhandenen Setup-Parameter überschrieben. Dies ist eine Sicherheitsfunktion, um sicherzustellen, dass während des Aktualisierungsvorgangs kein Wert falsch **eingestellt wird.**

Sie sollten Ihre Einstellungen **VOR** dem Firmware-Update SPEICHERN, wenn Sie Ihre vorherigen Einstellungen beibehalten möchten.

## Informationen zum Speichern Ihrer Einstellungen finden Sie in **Abschnitt 15** dieses Handbuchs.

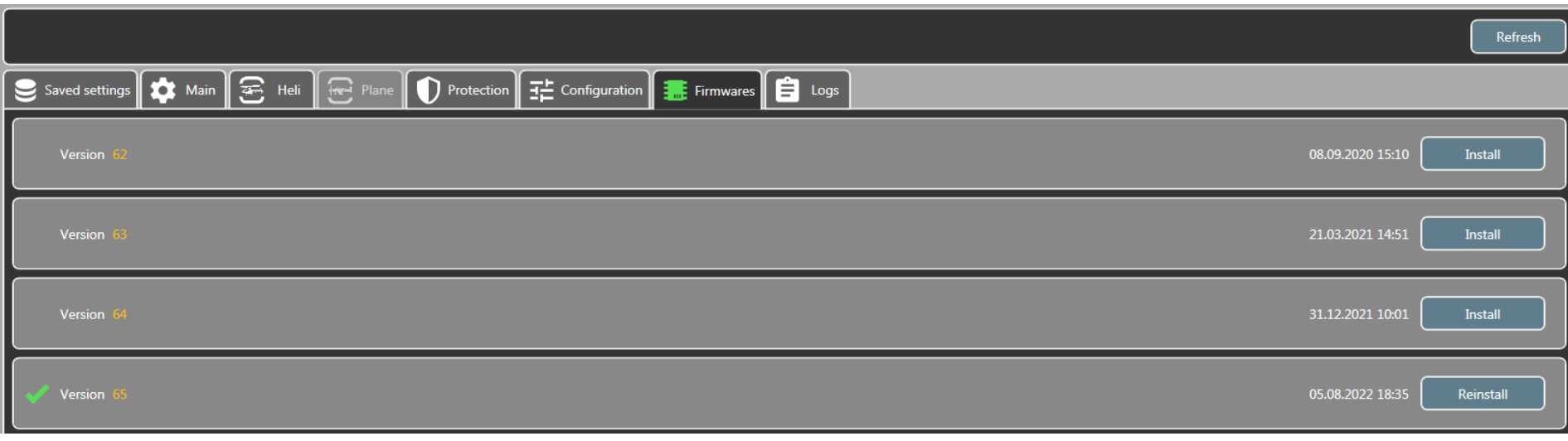

## **14.0 Datenaufzeichnung**

Tribunus ESCs haben eine sehr gute Datenprotokollierungsfunktion. Die Daten werden alle ~0,2 Sekunden protokolliert, während sie ausgeführt werden, und alle ~1,1 Sekunden im Leerlauf. Auf diese Daten kann in Echtzeit über unsere Telemetriefunktionen zugegriffen werden, sie können aber auch mit unserem SPROTO-Programm heruntergeladen / angezeigt / gespeichert / exportiert werden.

Die Protokolldaten werden auf dem ESC gespeichert. Wenn der Speicher voll ist, beginnt er einfach mit dem Schreiben früherer Daten, die gespeichert wurden. Das Protokoll kann Daten im Wert von mehreren Flügen aufzeichnen.

*HINWEIS: In der Standardeinstellung ist die angezeigte Drehzahl die elektrische Drehzahl der ESC. Wenn Sie dietatsächliche Propeller / Scheibendrehzahl anzeigen möchten, stellen Sie sicher, dass Sie auf Ihrer Konfigurationsregisterkarte die richtigen Polpaare / Getriebeübersetzungswerte eingeben, bevor* Sie *die Protokolldaten laden.*

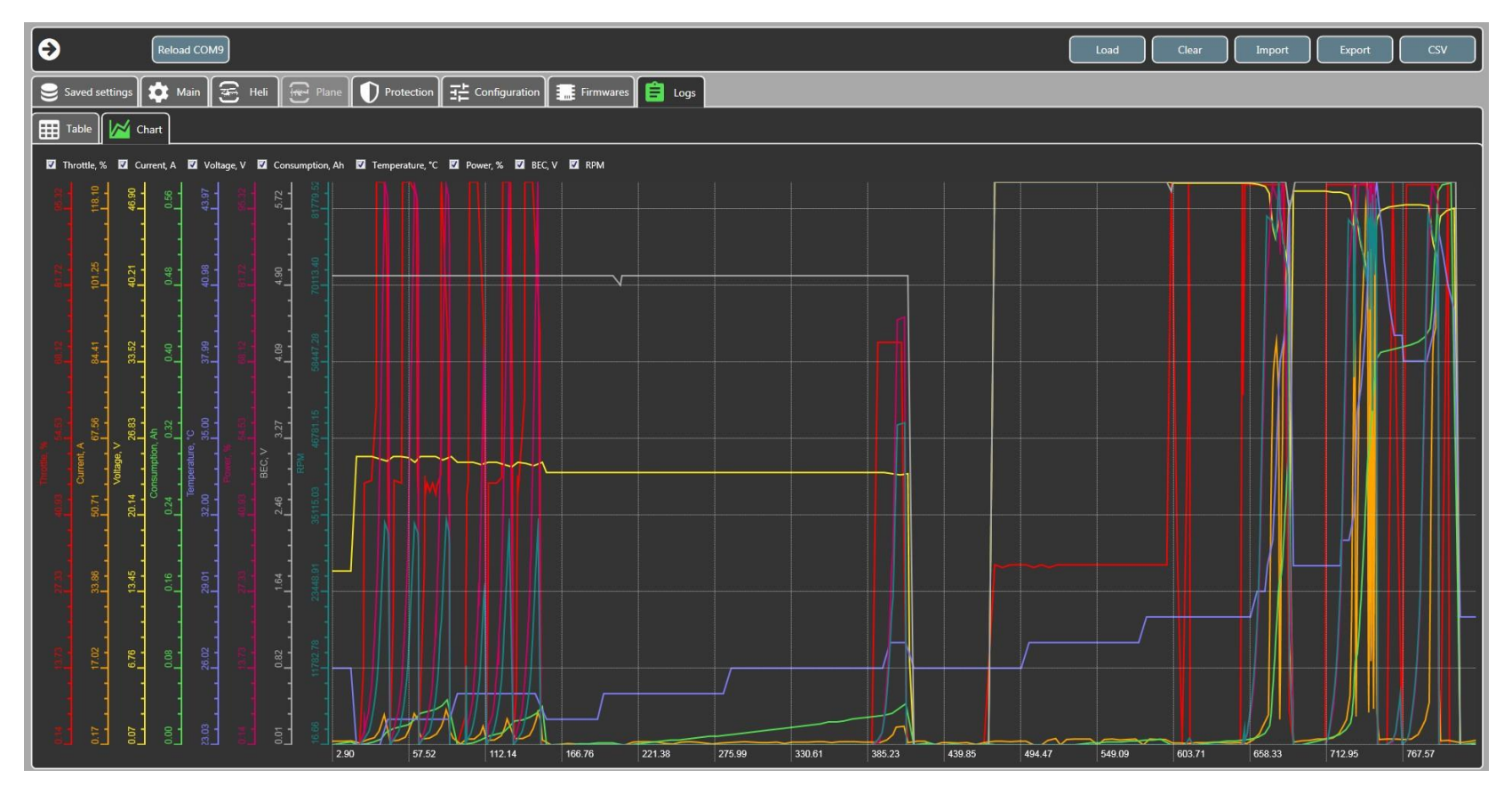

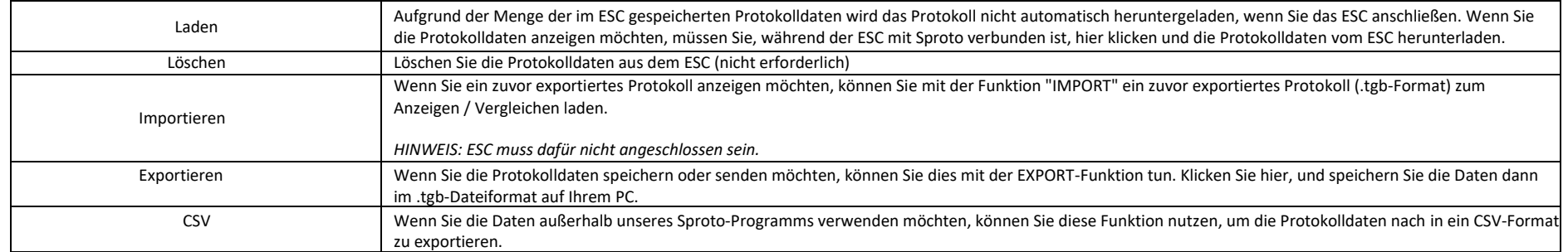

## **14.1 Filtern der Protokolldaten**

Sie können das Häkchen neben den Daten anklicken / aufheben, um die Daten im Protokolldiagramm anzuzeigen oder nicht anzuzeigen. Mit dieser Funktion können Sie die Daten filtern und nur die gewünschten Informationen anzeigen.

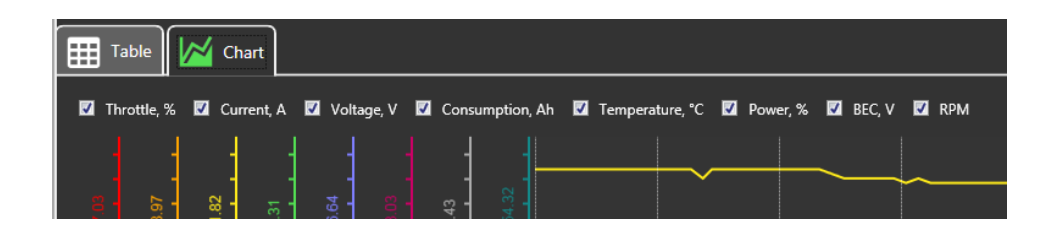

## **14.2 Navigieren in den Protokolldaten**

Um einen Abschnitt des Protokolls zu vergrößern, können Sie einfach klicken und von oben links nach rechts unten in den Abschnitt ziehen, den Sie anzeigen möchten. Dadurch wird das Protokoll auf den Abschnitt vergrößert, den Sie anzeigen möchten.

Sie können dann mit der rechten Maustaste klicken, um die Bewegung um das Protokoll zu bewegen, und dasMausrad, um das Ein- und Auszoomen zu verschieben.

Zum Verkleinern können Sie auch von unten rechts nach oben links ziehen.

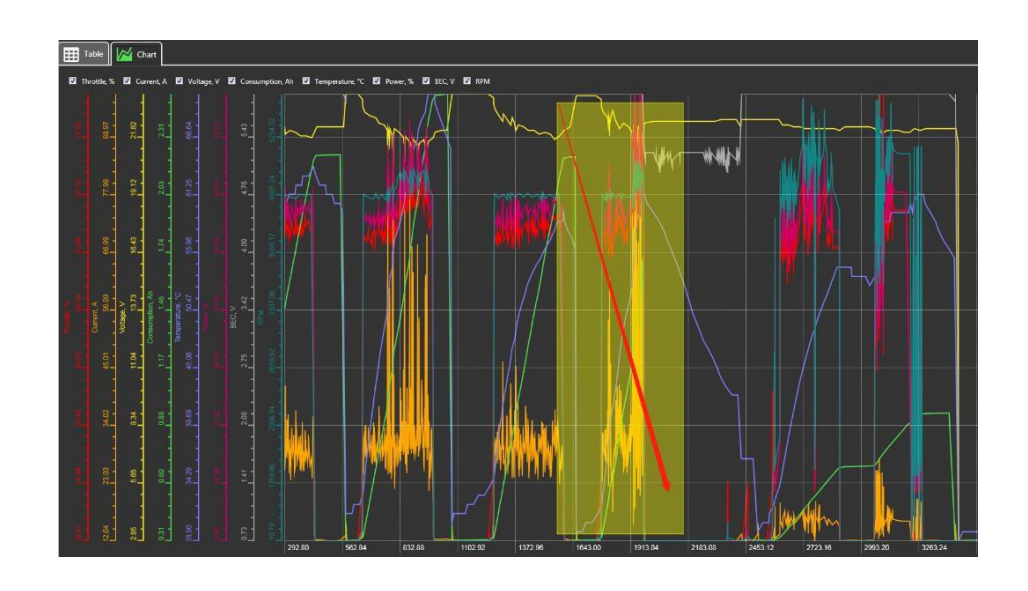

## **14.3 Anzeigen der Daten im Tabellenformat**

Sie haben die Möglichkeit, die Protokolldaten im Tabellenformat im Vergleich zum Diagrammformat anzuzeigen. Mit diesem OptiOn können Sie die genauen Messwerte bei jedem spezifischen Zeitstempel klarer sehen. Darüber hinaus können Sie in diesem Tabellenformat Fehlercodes sehen, die vom ESC gekennzeichnet werden.

*Hinweis: Der "Zeit"-Stempel der Protokolldaten im Diagramm und das Tabellenformat korrelieren. Wenn Sie also die Zeitstempel eines Ereignisses im Diagrammprotokoll notieren, können Sie den genauen Moment im Tabellenformat mithilfe des Zeitstempels finden.*

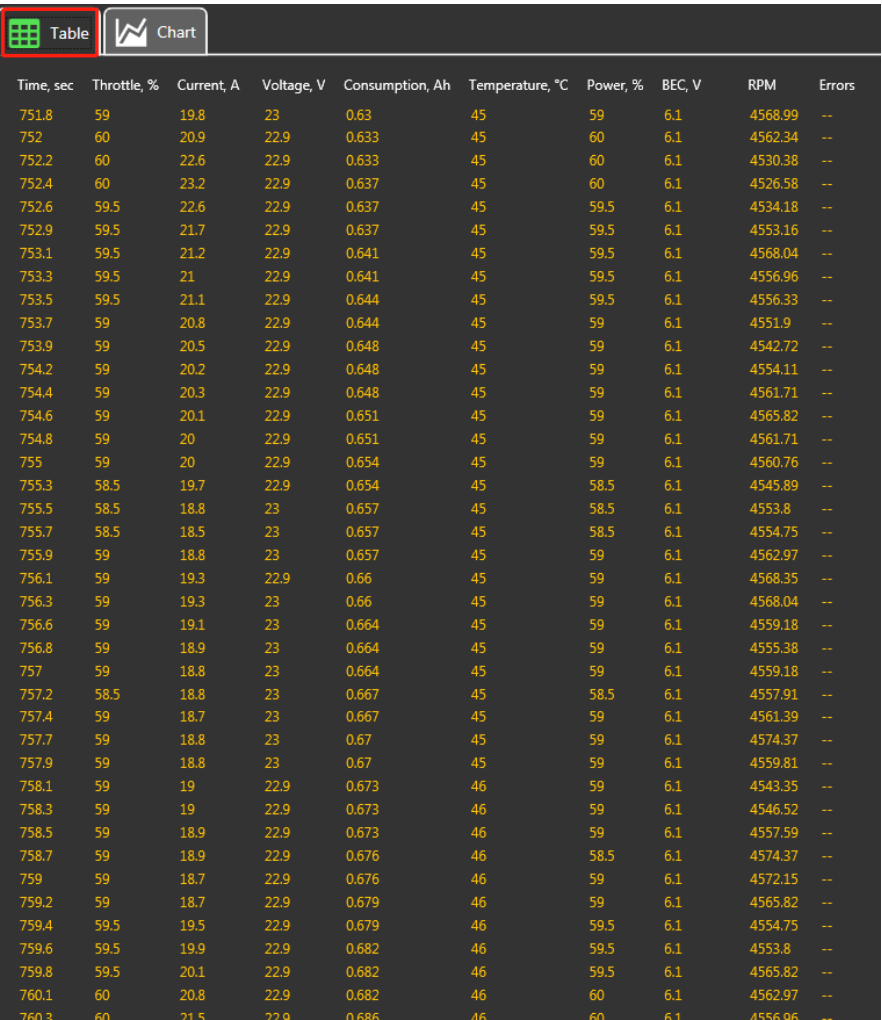

Hinweis: Sie können auch ganz einfach Spalten mit Protokolldaten im Formular "Tabelle" markieren und diese zum Einfügen in

externe PR-Ogramme wie Excel / Google Sheets, etc.

# **15.0 Gespeicherte Einstellungen**

٦

Benutzer können aktuelle ESC-Einstellungen speichern und bei Bedarf in andere ESC-Einstellungen laden / die Setup-Datei senden.

 $\Gamma$ 

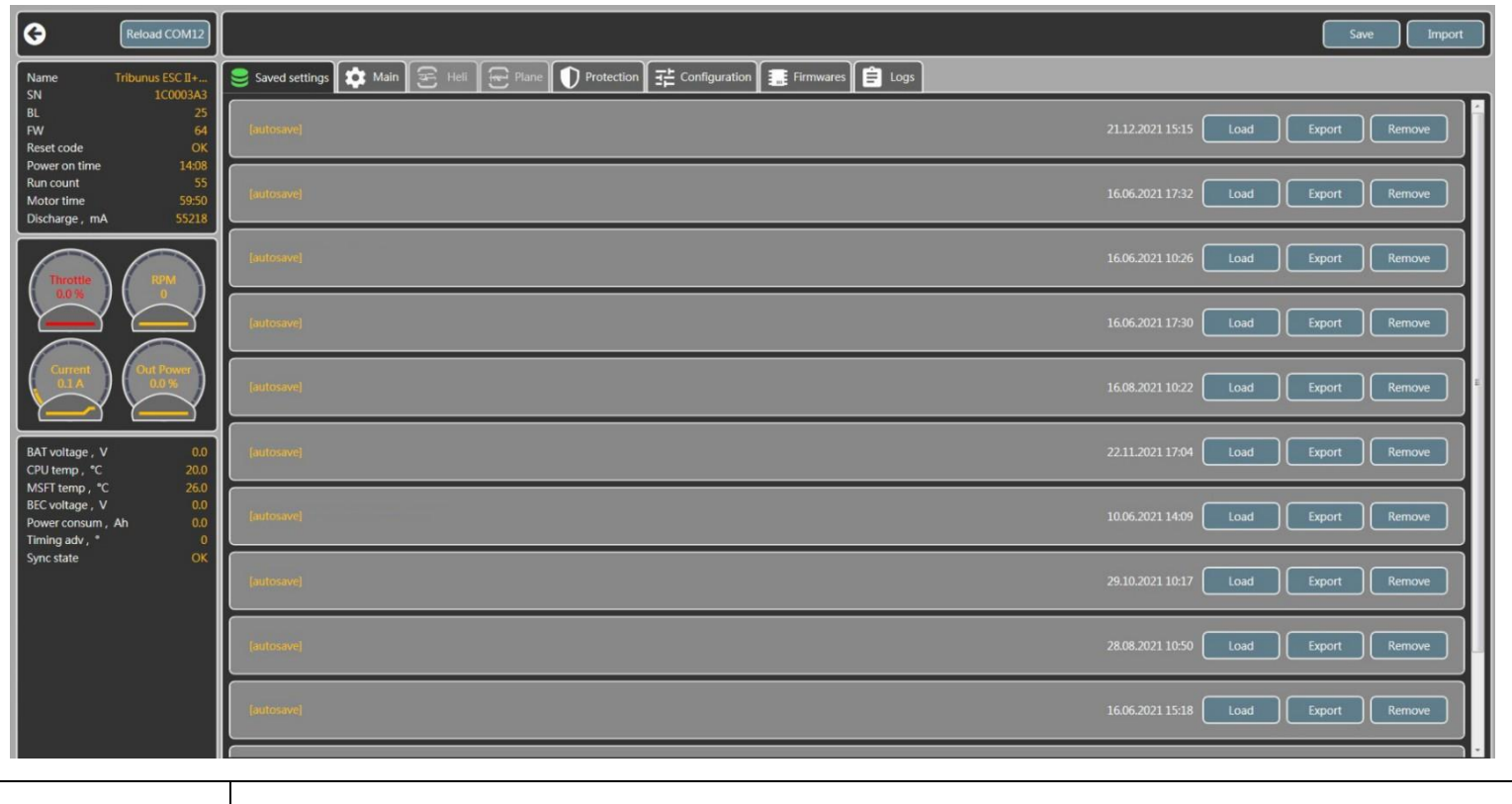

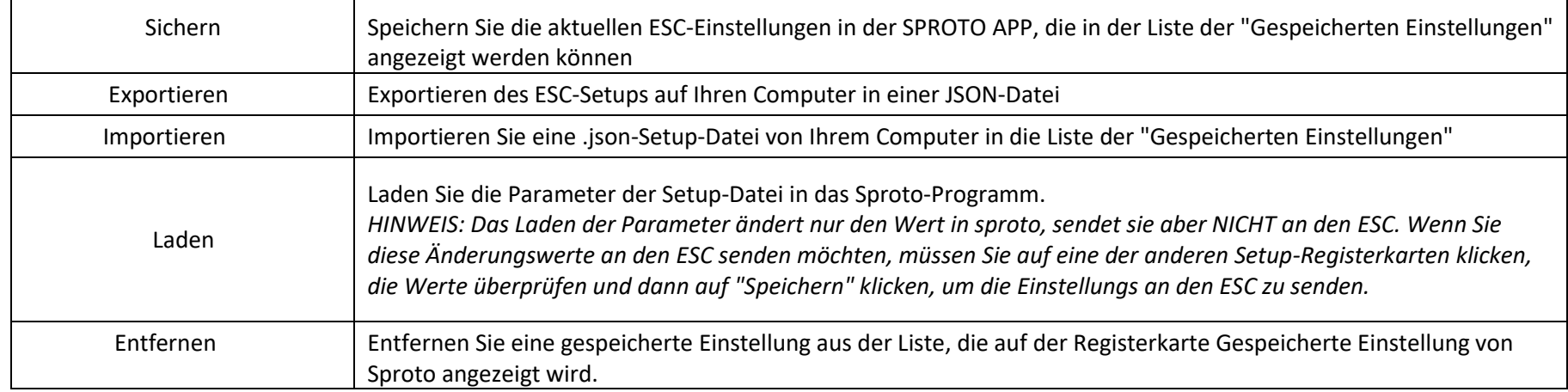

# **16.0 Anleitung zur Verwendung von Tribunus ESCs mit Netzteil oder Long Power Eingangskabel im Flug oder für Prüfstandstests / Dauertests**

Scorpion Tribunus ESCs sind für den Einsatz in Fluganwendungen konzipiert. Dies bedeutet, dass in der Standardkonfiguration die Tribunus ESCs so konzipiert sind, dass sie nur mit einer Form von Batterie als Leistungsaufnahme und einer relativ kurzen Länge von Batteriedrähten arbeiten.

Die Tribunus ESCs sind **NICHT** für die Verwendung mit NETZTEILEN oder außergewöhnlich langen STROMEINGANGSKABELN ohne zusätzliche Vorsichtsmaßnahmen ausgelegt. Verwendung der Tribunus ESCs in dieser Situationen, **erlischt die Garantie ohne die** zusätzlich erforderlichen Vorsichtsmaßnahmen. Siehe spezifische Details unten.

### **Einsatz der Tribunus ESCs mit Netzteil für den Labortest –**

Die Verwendung eines Netzteils zur Stromversorgung eines ESC während des Drehens eines Motors ist eine außergewöhnlich schlechte Idee, es sei denn, es werden angemessene Vorsichtsmaßnahmen getroffen. In vielen Situationen fungieren BLDC-Motoren als Generatoren, die Strom erzeugen können, der an den ESC zurückgespeist wird. In einer normalen Situation mit einer Batterie wird dieser erzeugte Strom von der Batterie absorbiert. Die meisten Netzteile (auch hochwertige) haben jedoch nicht die gleiche Fähigkeit, diesen erzeugten Strom zu absorbieren oder abzuleiten. Das Ergebnis ist, dass die Stromversorgung eine sehr hohe, momentane Spannungsspitze erzeugen kann. Wenn die Spannungsspitze über der Fähigkeit der ESC-Komponenten liegt, wird sie Ihren ESC direkt beschädigen.

### Wenn Sie Ihren Tribunus ESC mit einem Netzteil versorgen müssen, müssen Sie die notwendigen Vorsichtsmaßnahmen treffen, sonst erlischt Ihre Garantie!

Um die Spannung zu stabilisieren und den ESC vor Beschädigungen zu schützen, wenn er in dieser Situation verwendet wird, müssen Sie eine Möglichkeit finden, den erzeugten Strom zu absorbieren. Dies kann entweder ein sehr großer, Hochspannungs- und Hochkapazitätskondensator oder sogar eine Lipo-Batterie sein, die in einer Linie mit der Stromversorgung verbunden ist (stellen Sie sicher, dass die Versorgungsspannung nicht höher ist als die Batteriespannung). Im Falle von Kondensatoren hängt die erforderliche Kapazität von Ihrem genauen Anwendungsfall ab, also nehmen Sie dies bitte in Ihre Berechnungen auf, bevor Sie mit einem Netzteil testen. Wenn Sie sich nicht sicher sind und dies nicht berechnen können, empfehlen wir Ihnen nur, einfach eine Batterie zu verwenden, um Ihren ESC mit Strom zu versorgen.

### **Einsatz der Tribunus ESCs auf einem Prüfstand oder sogar im Flug mit sehr langen Stromeingangskabeln –**

Über lange Drähte sinkt die Spannung. Wenn Sie längere Stromeingangskabel von Ihrer Batterie zum ESC verwenden (im Falle eines Prüfstands, auf dem der Motor / ESC weit von der Batterie entfernt ist, oder sogar in großen Flugzeugen, in denen sich die Batterie weit weg vom ESC befindet) und hohe Stromlasten ziehen, kann dies dazu führen, dass die Spannung durchhängt und instabil wird. Diese instabile Spannung ist sehr hart für die ESC-Komponenten und wird wahrscheinlich zu einem ESC-Ausfall führen.

### Wenn Sie Ihren Tribunus ESC mit sehr langen Stromeingangskabeln versorgen müssen, müssen Sie die notwendigen Vorsichtsmaßnahmen treffen, sonst erlischt Ihre Garantie!

Um die Spannung zu stabilisieren und den ESC vor Schäden zu schützen, wenn er in dieser Situation verwendet wird, müssen Sie zusätzliche Kondensatoren entlang der Länge der Leistungsaufnahme hinzufügen

Kabel. Wir empfehlen, den Kondensator Bank (2 x derselbe Kondensator wie auf dem ESC) alle 10 "-15" Draht zu löten und zusätzliche Kondensatoren zu verwenden. Auf diese Weise wird eine stabile Spannung entlang der Länge des Drahtes bereitgestellt und Ihr ESC vor Beschädigungen geschützt.

Wenn Sie weitere Fragen zu diesem Thema haben und weitere Informationen benötigen, zögern Sie bitte nicht, uns unter [support@spihk.com](mailto:support@spihk.com)

## **17.0 Tipps zur Fehlerbehebung**

### **1. ESC stellt keine Verbindung zu SPROTO her**

- Stellen Sie sicher, dass Sie den richtigen Treiber heruntergeladen und am richtigen

Dateispeicherort gespeichert haben. Prüfen **Abschnitt 4.1** für weitere Informationen darüber, wie Sie Ihre Treiber am besten herunterladen können.

- Wenn Sie ein USB-Kabel zum Anschließen verwenden, stellen Sie sicher, dass es sich um ein "Daten" -Kabel und nicht nur um ein "**Ladekabel"** handelt .

Wenn es sich um ein reines Ladekabel handelt, funktioniert es nicht

- Wenn Sie einen Laptop oder PC verwenden, der Bluetooth-fähig ist, deaktivieren Sie bitte die Bluetooth-Funktion , während Sie versuchen, den ESC mit Sproto zu verbinden. Manchmal kann der PC versuchen, eine Verbindung über einen Bluetooth-Comport herzustellen, anstatt über denUSB-Comport.
- Stellen Sie sicher, dass Sie den Tribunus II Konfigurator und nicht den Tribunus I

Konfigurator verwenden. Prüfen **Abschnitt 6.0** für weitere Details

- Stellen Sie sicher, dass Ihr USB-Kabel bei intermittierender Verbindung nicht abgenutzt ist
- Versuchen Sie, Ihren PC aus- und wieder einzuschalten
- Wenn Sie das Vlink II-Kabel verwenden, stellen Sie sicher, dass Sie auch das " Diodenkabel" zwischen dem Vlink II-Kabel und dem ESC verwenden. Eine normale Servoverlängerung von Stecker zu Stecker funktioniert **NICHT** und kann Ihre ESC- und / oder PC-USB-Anschlüsse beschädigen
- Wenn Sie ein Vlink II-Kabel verwenden, stellen Sie sicher, dass Siebeim Versuch, eine Verbindung zum PC herzustellen, eine Batteriestromversorgung herstellen.
- Wenn Sie das Vlink II-Kabel verwenden, stellen Sie sicher, dass alle Verbindungen korrekt hergestellt wurden! Überprüfen Sie die Verbindungsausrichtung des vlink II-Kabels in den Diodenadapter und stellen Sie sicher , dass Ihr Kabel korrekt an den PC-Anschluss Ihres ESC angeschlossen wurde.
- Wenn Sie zuvor den **Telemetriemodus des UN-Sicherheitsrates** ausgewählt haben, beachten Sie bitte den folgenden wichtigen Punkt. Der ESC sucht nur in den ersten 5 Sekunden des Einschaltens nach einer USB-Verbindung. Nach diesen Sekunden wechselt es zur Suche nach Telemetrieanfragen und stellt keine Verbindung mehr zum USB-Anschluss Ihres PCs her. Daher muss die Verbindung zum SPROTO-Programm innerhalb der ersten 3-5 Sekunden nach dem Einschalten Ihres ESC erfolgen!
- **2. Ich habe ein Konto bei SPROTO erstellt, aber den Bestätigungscode nicht per E-Mail erhalten**
- Achten Sie darauf, Ihren Junk / Spam-Ordner zu überprüfen
- Einige E-Mail-Server blockieren die E-Mails von unserem Server. Dagegen können wir nichts tun .

Wenn der Bestätigungscode ständig nicht ankommt, senden Sie uns bitte eine E-Mail a[n support@spihk.com](mailto:support@spihk.com) und wir können Ihnen helfen, sich anzumelden.

- Versuchen Sie, eine andere E-Mail-Adresse von einem anderen E-Mail-Anbieter zu verwenden
- **3. Bei der Verwendung von Vbar Gov ändert sich meine Drehzahl nicht und hat nur einen festen Wert**
- Das RPM-Signal wird durch den Signaldraht des Slave-BEC-Kabels geleitet.
- Achten Sie darauf, das Slave-Kabel in den RPM-Port Ihres VBAR NEO zu stecken.

- NICHT an den "Sensoranschluss" anschließen

### **4. Meine Drosselklappenkalibrierung funktioniert nicht**

- Einige Funksysteme (insbesondere Spektrum) geben vor der Bindung zunächst ein "ausfallsicheres Signal" aus, das den Kalibrierprozess stören kann und zusätzliche Schritte erfordert. **Abschnitt** "Prüfen"

**2.3** für weitere Informationen.

- Stellen Sie sicher , dass Ihre Verkabelung pro proist und dass das MASTER BEC-Kabel zu Ihrem Drosselklappenanschluss Ihres RX geht
- Stellen Sie sicher, dass Ihre Drosselklappenrichtung richtig eingestellt ist, so dass die niedrige Drosselklappe ~ 1000 us und die hohe Drosselklappe ~ 2000us ist. Insbesondere **bei Futaba** müssen Sie möglicherweise die Richtung Ihres Drosselklappenkanals umkehren
- Stellen Sie sicher, dass beim Versuch, die Kalibrierung durchzuführen, keine Drosselklappe aktiviert ist.

### **5. Mein ESC piepst nach dem Einschalten des Tons immer wieder**

- Stellen Sie sicher, dass Sie die Drosselklappenkalibrierung wie in **Abschnitt 2.3** beschrieben durchgeführt haben.
- Überprüfen Sie Ihre Verbindungen, um sicherzustellen, dass das MASTER BEC-Kabel an den Drosselkanalanschluss Ihres RX angeschlossen wird

#### **6. Mein Motor dreht sich nicht, auch wenn ich die Drosselklappe % anhebe**

- Der Regler lässt nicht zu , dass sich der Motor dreht, es sei denn, er sieht während der Initialisierung zuerst 0% Drosselung. Stellen Sie sicher, dass Ihre Drosselklappe korrekt kalibriert ist, wie in **Abschnitt 2.3** beschrieben.
- Im Heli-Modus dreht sich der Motor erst, wenn der Gasfaktor ein Signal von über 30% erreicht hat .

Stellen Sie sicher, dass Sie die Drosselklappe % hoch genug anheben, um den Motor in diesem Modus zu drehen.

- Überprüfen Sie unbedingt die 3-fachen Phasenanschlüsse und stellen Sie sicher, dass Sie kein Problem mit Ihrem Löten oder Ihren Steckverbindern haben
- Der ESC wird möglicherweise nicht ausgeführt, wenn das USB-Kabel während der Initialisierung angeschlossen wurde. Bitte ziehen Sie das USB-Kabel während der Initialisierung ab. Sie können es wieder anschließen, nachdem der ESC initialisiert wurde.
- Der ESC dreht sich nicht, wenn Schutzfunktionen aktiv sind. Überprüfen Sie das Protokoll, um sicherzustellen, dass derzeit keine Schutzmaßnahmen aktiviert sind.

### **7. Mein ESC läuft heiß / wechselt immer wieder in den Übertemperaturschutzmodus**

- Überprüfen Sie Ihr ESC-Protokoll und stellen Sie sicher, dass Ihre maximalen Amperespitzen nicht höher sind, als der ESC bewertet ist.
- Überprüfen Sie Ihre Übersetzungs- / Propellerwahl und stellen Sie sicher, dass Sie das Leistungssystem bei niedrigen Drosselklappenprozentsätzen nicht übermäßig belasten. Dies verursacht hohe Phasenstromspitzen und kann zu Übertemperaturproblemen beitragen. Weitere Informationen zu diesem Thema finden Sie in **Abschnitt 11.1**
- Überprüfen Sie Ihre Wicklung und Ihren Luftstrom zum ESC und achten Sie darauf, alleSporps oder Hindernisse zu entfernen, die die Kühlrippen blockieren
- Erwägen Sie, einen unserer Hi-Speed-Lüfter zu Ihrem ESC hinzuzufügen

### **8. In Richtung der vollen Leistung scheint meine Drehzahl**

### **drastisch zu reduzieren oder inkonsistent zu sein**

- Überprüfen Sie Ihr Protokoll, um sicherzustellen, dass Sie nicht zu viele Ampere ziehen, was den Überstromschutz des ESC ermöglicht
- Überprüfen Sie Ihr Protokoll, um sicherzustellen, dass Ihre Batteriespannung nicht übermäßig abfällt, was auf eine schlechte Batterie oder eine schwache Verbindung hinweist.

- Einige Hochleistungs- / Induktivitätsmotoren oder Motoren mit billigen Qualitätsmaterialien haben längere Entmagnetisierungszeiträume, die zu einer Desynchronisation führen würden. In diesen Situationen begrenzt Tribunus die Leistung, um eine Desynchronisierung zu verhindern. Überprüfen Sie Ihren Propeller / Getriebe,um sicherzustellen, dass Ihr Motor innerhalb seiner Grenzen arbeitet. Versuchen Sie es mit einer kleineren Stütze oder einer flacheren Übersetzung.

- **9. Während / am Ende meines Fluges fällt die Drehzahl / Leistung auf eine niedrigere Leistungsmenge ab**
- Dies wird wahrscheinlich dadurch verursacht, dass der Schutz aktiviert ist. Überprüfen Sie unbedingt das Protokoll, um sicherzustellen, dass kein Schutz aktiviert wird, z. B. Übertemperatur oder Schutz der Batteriekapazität. (Abschnitt 11.0 für weitere Informationen)

### **10. Mein ESC schaltet sich während des Fluges immer wieder aus**

- Es gibt keine Funktion des Tribunus ESC, die den Motor während des Fluges "hart schneidet". Wenn die

Der Motor stoppt während des Fluges wird wahrscheinlich durch einen externen Faktor verursacht.

- Überprüfen Sie Ihre Motor- und ESC-Phasenanschlüsse. Stellen Sie sicher, dass das Löten ordnungsgemäß gelötet wird. *HINWEIS: Dass Motorphasendrähte nicht* gekürzt *werden können! Thier ist* eine *Emaille-Beschichtung auf den Motorwicklungen*, *die verhindert, dass eine feste Lötverbindung hergestellt wird, selbst wenn sie gut gelötet zu sein scheint. Wenn Sie eine inkonsistente Lötverbindung haben, führt dies dazu, dass sich der Motor nicht mehr dreht.*
- Überprüfen Sie Ihre Batterieanschlüsse auf ordnungsgemäßes Löten.
- Überprüfen Sie Ihre BEC-Kabel, um sicherzustellen, dass keine Schnitte in den Drähten oder Verbindungsprobleme auftreten .
- Überprüfen Sie Ihre Mechanik, um sicherzustellen, dass keine Probleme mit Ihrem Antriebsstrang auftreten
- **11. Die Kapazität, die nach dem Aufladen wieder in meinen Akku eingebrachtwird, entspricht nicht der Menge, die die ESC-Telemetrie angibt, die ich verbraucht habe.**
- Die Kapazitätsmessung eines Tribunus ESC unterliegt hinsichtlich der Kapazitätsmessung einer recht großen Produktionstoleranz.
- Sie können die aktuelle Empfindlichkeitsverstärkung im Sproto-Programm unter Konfigurationsregisterkarte / (5D) Stromempfindlichkeitsverstärkung bis zu +/- 30% einstellen .

### **12. Die angezeigte / erreichte Drehzahl ist nicht genau**

- Einige Funksysteme führen ihre eigenen Drehzahlberechnungen im Funkgerät durch. Sie müssen also bestimmte Einstellungen in Bezug auf die Polanzahl / Getriebeübersetzung eingeben , damit die 2 Systeme zusammenarbeiten können . Bitte überprüfen Sie die Dokumentation Ihres Radio / FBL-Systems, wenn dies erforderlich ist.
- Sie müssen das Polpaar und die Übersetzung im SPROTO-Setup eingegeben haben , damit die Drehzahl einen korrekten Wert in den Protokolldaten anzeigt.
- Stellen Sie sicher, dass Sie die richtige Übersetzung eingegeben haben
- Stellen Sie sicher, dass Sie in den Sproto-Einstellungen "Pole-Paare" und nicht die Pole-Anzahl eingegeben haben.
- Wenn die Drehzahl leicht ausgeschaltet ist, können Sie die Drehzahlkalibrierung in der Sproto-Software in der Einstellung 5E einstellen
- **13. Der vom ESC angezeigte Strom im Vergleich zum tatsächlichen Strom (gemessen mit einem externen Amperemeter) ist unterschiedlich.**
- Die Kapazitätsmessung eines Tribunus ESC unterliegt hinsichtlich der Kapazitätsmessung einer recht großen Produktionstoleranz.
- Sie können die aktuelle Empfindlichkeitsverstärkung im Sproto-Programm unter Konfigurationsregisterkarte / (5D) Stromempfindlichkeitsverstärkung bis zu +/-

30% einstellen .

**14. Meine Motorbeschleunigung scheint langsam zu sein (Flugzeugmodus),** 

### **auch wenn ich die Anlaufzeit der Beschleunigung verringere**

- Schnelle Motorbeschleunigungen tragen zuhohen Phasenströmen und einer längeren De-Mag-Zeit bei, die Probleme mit Ihrem ESC verursachen kann.
- Mit unseren neuesten Schutzmaßnahmen (>V70) verlangsamt die Beschleunigungszeit automatisch, wenn die angeforderte Beschleunigung zu schnell ist, damit der ESC sie sicher handhaben kann, um weitere Probleme zu vermeiden .
- Ändern Sie Ihren Propeller in einen kleineren / leichteren
- **15. Meine Reglerdrehzahl ist sehr inkonsistent und schießt die ganze Zeit über (Heli-Modus )**
- Dies kann passieren, wenn Sie eine Doppel-Übereinstimmung der Einstellungen zwischen dem FBL-System und dem Scorpion-ESC haben . Wenn ESC beispielsweise Scorpion Internal Gov ausführt und Ihr FBL-System auch eine eigene interne Regierung ausführt, kämpfen die 2 Gouverneure gegeneinander.
- Stellen Sie sicher, dass Ihr ESC und FBLes tun, beide so eingestellt sind, dass sie kompatible Regierungsmodi verwenden .
- **16. Ist es wichtig, meine ESC-Firmware zu aktualisieren?**

### - **JA! Extrem wichtig!**

- **17. Auf meinem VBAR Control Touch Radio erhalte ich ständig einen ROTEN WARNBILDSCHIRM, der mir sagt, dass ich sofort landen soll**
- Wenn Sie diesen Warnbildschirm sehen, sollten Sie sich natürlich an die Warnung halten und sicherstellen, dass Sie Ihr Modell-Setup und auch Ihr ESC-Protokoll auf aktivierte Schutzfunktionen überprüfen .
- Wenn die Warnung ständig zufällig auftritt oder wenn kein tatsächliches Schutzproblem vorliegt, kann dies nur auftreten , wenn Ihre TX / ESC-Firmware nicht übereinstimmt. Stellen Sie sicher, dass Sie sowohl Ihren TX als auch Ihren ESC auf die neueste Firmware aktualisieren, und das Problem sollte sich von selbst lösen.

### **18. Mein ESC springt auf halbem Weg durch den Slow Start Spool Up (Heli-Modus) direkt auf Vollgas**

- Überprüfen Sie den Wert 2I Gespeicherte Drehzahl und stellen Sie sicher, dass ein entsprechender Wert festgelegt ist. Weitere Informationen finden Sie in Abschnitt 9.0.
- Wechseln Sie zurück in den "Neuberechneten Gov-Modus", dann wieder in den "Prestaurierten Gov-Modus" und versuchen Sie es erneut.
- **19. Mein Tail kickt während des Hochlaufens ( Heli-Modus)**
- Stellen Sie sicher, dass Sie die Beschleunigungswerte in den Heli-Einstellungen richtig eingestellt haben.
- Weitere Informationen zu denBeschleunigungsraten finden Sie in Abschnitt 9.0.
- **20. Mein ESC funktioniert jetzt nicht, macht immer wieder nur ein "Klick" -**

### **Geräusch**

- Das Klickgeräusch bedeutet, dass der ESC versucht , sich einzuschalten, erkennt aber einen Fehler und schaltet sich daher wieder ab, um weitere Schäden zu vermeiden.
- Dies bedeutet wahrscheinlich, dass Ihr ESC oder Motor ein Problem hat und gewartet werden muss .
- Bitte wenden Sie sich an [support@spihk.com](mailto:support@spihk.com) oder Ihren Händler vor Ort, um weitere Unterstützung zu erhalten.

### **21. Die LED an meinem ESC / der BEC an meinem ESC lässt sich nicht einschalten**

- Wenn der ESC einen Fehler erkennt, stoppt er das Einschalten, um weitere Schäden zu vermeiden .
- Dies bedeutet, dass Ihr ESC oder Motor wahrscheinlich ein Problem hat und gewartet werden muss .
- Bitte wenden Sie sich an [support@spihk.com](mailto:support@spihk.com) oder Ihren Händler vor Ort, um weitere

Unterstützung zu erhalten.

- **22. Meine Kondensatoren sind aufgebläht oder wurden bei einem Absturz beschädigt. Kann ich es fliegen?**
	- **Auf keinen Fall!** Die Kondensatoren fungieren als Puffer, um die Spannung zu stabilisieren, die zu Ihrem ESC führt. Der Betrieb des ESC mit beschädigten Kondensatoren verursacht weitere Schäden.
- Bitte wenden Sie sich an [support@spihk.com](mailto:support@spihk.com) oder Ihren Händler vor Ort, um weitere Unterstützung zu erhalten.

### **23. Wenn ich meine Servos schnell bewege, schaltet sich mein BEC ab**

- Einige Servos erzeugen beim Betrieb massive Spannungsspitzen, die den BEC-Schutz auslösen können
- Weitere Informationen finden Sie **in Abschnitt 1.5.**

### **24. Wie kann ich mein ESC-Timing oder meine ESC-Frequenz anpassen?**

- **Hinweis:** Tribunus hat dynamisches Timing und Frequenz, so dass es keine Anpassung gibt. Der Regler stellt ihn je nach Motordrehzahl und -last automatisch und dynamisch ein

## **18.0 Zusätzliche Hinweise**

#### **18.1 Quad Mode Kalibrierungsmodus**

Im Quad-Modus muss zusätzlich zu den Gaspositionen Low und High auch der Punkt eingestellt werden, an dem sich die Motordrehzahl umkehren würde. Dies wird als "Throttle Zero" bezeichnet.

- 18.1.1 Stellen Sie sicher, dass Ihr ESC auf "Quad-Modus" eingestellt ist.
- 18.1.2 Schalten Sie denRansmitter ein und schalten Sie den Empfänger ein, dann stellen Sie die Drosselklappe auf die maximale Position ein Stellen Sie sicher, dass Ihre Drosselkurve auf 0% minimale Drosselklappe und 100% auf Maximum eingestellt ist .
- 18.1.3 Schließen Sie die Batterie an den ESC an. Nach einigen Sekunden hören Sie **einen** Piepton. Bewegen Sie nun Ihren Gashebel innerhalb eines Zeitraums von 3 Sekunden in die niedrigste Position, dann hören Sie zwei Pieptöne, dann heben Sie Ihren Gashebel auf den gewünschten "Nullpunkt" (wo sich die Drehzahl dumkehren würde), und Sie werden hier einen weiteren Piepton geben und dann kommt der POS-Morsecode vom Motor. Dies bedeutet, dass Ihre Kalibrierung abgeschlossen ist. Sie müssen dies nur einmal tun, da der Gasbereich im Speicher des Drehzahlreglers gespeichert wird. Sie können den Drosselklappenbereich zurücksetzen, indem Sie die Schritte 2.3.1 bis 2.3.2 erneut ausführen .
- 18.1.4 Die Endpunkte und der Nullpunkt können auch manuell auf der Registerkarte Konfiguration im Parameter 5F-5H festgelegt werden.

## **19.0 Bedeutung der richtigen Ausrüstung (Hubschraubereinsatz)**

Als Hersteller von bürstenlosen Motoren und ESC halten wir es für notwendig, unsere Kunden über die Bedeutung des richtigen Getriebes zu informieren. Ein falsches Getriebe kann zu höheren Batterie- und Phasenströmen führen, was die Leistung Ihres Modells beeinträchtigt und zum vorzeitigen Ausfall Ihres Motors oder ESC beitragen kann.

Die meisten Hubschrauber verlassen sich auf einen bürstenlosen Motor, der sich sehr schnell dreht, und verwenden dann ein mechanisches Getriebe, um die Drehzahl zur Scheibe zu verlangsamen. DieMot-Ors haben eine optimale Drehzahl und einen optimalen Amperelastbereich und müssen daher durch Einstellen des Motorkv, der Batteriespannung und des Ritzels auf den Anwendungsfall (Scheibengröße / gewünschte Drehzahl) abgestimmt werden. Wenn sich Ihr Getriebe außerhalb des Bereichs befindet, kann dies zu einer Reihe von Problemen führen. Ein grundlegenderes Beispiel dafür ist, sich vorzustellen, dass Sie in Ihrem Auto 20 Meilen pro Stunde fahren, während Sie sich im 5. Gang befinden. Oder umgekehrt, versuchen, 70mph im 2. Gang zu gehen. Es wird nicht gut funktionieren!

Wenn Ihr Getriebe zu steil ist, arbeitet der Motor außerhalb seines optimalen Effizienzdrehzahlbereichs und würde zusätzlich seinen mechanischen Vorteil verlieren. Dies würde dann erfordern, dass der Motor das verwendet, was wir "Brute Amps" nennen, um zu versuchen, den Motor durch die Last zu drücken, die Sie auf ihm verwenden. Dies verursacht nicht nur höhere Batterieverstärker (die heißere laufende Komponenten verursachen), der zusammengesetzte Effekt davon sind höhere PHASENSTROMSPITZEN zu Ihrem ESC. Dies liegt daran, dass, da Ihr Motor übergeschaltet ist, Ihr ESCden Motor mit partiellen Drosselklappenprozentsätzen antreibt, was intern Ihren Phasenstrombetrag noch weiter erhöht. Weitere Informationen finden Sie in Abschnitt 11.1.

#### **Sie können unsere Scorpion Head Speed Calculator App verwenden, um Ihre optimale Disc-RPM zu berechnen. D seine App berücksichtigt Effizienzverluste und berücksichtigt auch den "Spielraum" für den Gouverneur. [https://www.scorpionsystem.com/files/download/ Scoprion\\_headspeed\\_calc\\_1.0.zip](https://www.scorpionsystem.com/files/download/Scoprion_headspeed_calc_1.0.zip)**

Beispiel A (richtige Verzahnung) | - 700 Disc Größe Modell, mit HKII-4525-520kv Motor, Tribunus II 12-130A ESC, 12 Zellen Batterie (44,4V) mit 10,4: 1 Übersetzung. Mit unserer Head Speed Calculator App können wir die optimale Drehzahl von 2030 U / min berechnen. Der Kunde sollte die höchste Drehzahl um 2030 U / min fliegen (was um 130A Spitze ziehen würde) und kann niedrigere Gasprozentsätze und niedrigere Drehzahlen verwenden , während er reibungsloser fliegt.

Beispiel B (richtige Verzahnung) | -700 Disc-Größe Modell, mit HKII-4525-520kv Motor, Tribunus II+ 14-200A ESC, 12 Zellen Batterie (44,4V) mit 9.6: 1 Übersetzung. Mit unserer Head Speed Calculator App können wir die optimale Drehzahl von 2150 U / min berechnen. Der Kunde sollte die höchste Drehzahl um 2150 U / min fliegen (was um 180A Spitze ziehen würde) und kann niedrigere Drosselklappenprozentsätze und niedrigere Drehzahlen verwenden , während er reibungsloser fliegt.

Beispiel C (unsachgemäßes Getriebe) | -700 Scheibengröße, mit HKII-4530-540kv Motor, Tribunus II+ 14-200A ESC, 12 Zellen Batterie (44,4V) mit 9,6: 1 Übersetzung. Mit unserer Head Speed Calculator App können wir die optimale Drehzahl von 2300 U / min berechnen. Der Kunde denkt, dass der hohe kv und die steile Verzahnung "mehr Leistung" geben werden, aber es läuft nur 2000 U / min. Der Kunde verwendet 15% -20% niedrigere Gasanteile, um 2000 U / min zu erreichen, fliegt aber immer noch auf aggressive Weise. Aufgrund des unsachgemäßen Getriebes ist der Motor nicht in seinem optimalen Bereich und zieht höhere Ampere (lassen Sie uns say 180A), dann könnte sein ESC-Phasenstrom aufgrund der partiellen Drosselklappenprozentsätze tatsächlich über 220+ Ampere betragen.

Der Kunde sollte das Ritzel auf ein kleineres Ritzel mit einem Übersetzungsverhältnis von etwa 10,6: 1 ändern und 2100 U / min mit weniger kollektivem Abstand betreiben.

Beispiel D (unsachgemäße Verzahnung) | -700 Disc-Größe leichtes Modell, mit HKIV - 4025 - 1100kv Motor, Tribunus II 06-120A ESC, 6 Zellen Batterie (22,2V) mit 10,8: 1 Übersetzung. Mit unserer Head Speed Calculator

App können wir die optimale Drehzahl von 2080 U / min berechnen. Da eine so größere Scheibe auf low Spannung sehr hohe Ampere ziehen würde, denkt der Kunde, dass er einfach den Drosselklappenprozentsatz senken kann, um niedrigere Drehzahlen zu laufen. Der Kunde verwendet 30-35% niedrigere Drosselklappenprozentsätze, um 1500 U / min zu erreichen, und fliegt auf moderate Weise. Aufgrund des unsachgemäßen Getriebes ist der Motor nicht in seinem optimalen Bereich und aufgrund der großen Scheibe zieht er höhere Ampere (sagen wir 120A), aber dann könnte sein ESC-Phasenstrom aufgrund der partiellen Drosselklappenprozentsätze tatsächlich über 170+ Ampere liegen.

Der Kunde sollte einen Motor mit niedrigerem kv verwenden.

Beispiel E (proper gearing) | -700 Scheibengröße leichtes Modell, mit HKII-4225-810kv Motor, Tribunus II 06-120A ESC, 6 Zellen Batterie (22,2V) mit 10,8 Gangübersetzung. Mit unserer Head Speed Calculator App können wir die optimale Drehzahl von 1530 U / min berechnen. Der Kunde sollte die höchste Drehzahl um 1530 U / min fliegen (was um 100A Spitze ziehen würde) und kann niedrigere Gasprozentsätze und niedrigere Drehzahlen verwenden, während er reibungsloser fliegt.

Beispiel D (unsachgemäße Verzahnung) | -570 Scheibengröße, mit HKIV – 4025 – 1100kv Motor, Tribunus II 12-130S ESC, 7 Zellen Batterie (23.1) mit 8.8: 1 Getriebeübersetzung. Mit unserer Head Speed Calculator App können wir die optimale Drehzahl von 2500 U / min berechnen. Der Kunde denkt, dass die Verwendung einer 7s-Batterie anstelle einer 6s-Batterie "weniger Ampere für gleiche Leistung" geben wird, der Kunde dünn k, er kann einfach den Drosselklappenprozentsatz senken, um niedrigere Drehzahlen auszuführen. Der Kunde verwendet 10% niedrigere Drosselungsprozentsätze, um 2500 U / min zu erreichen, und fliegt auf aggressive Weise. Aufgrund des unsachgemäßen Getriebes ist der Motor nicht in seinem optimalen Bereich und aufgrund der höheren Spannung wird er in der Lage sein, höhere Ampere (sagen wir 160A) zu ziehen, aber dann könnte sein ESC-Phasenstrom aufgrund der partiellen Drosselklappenprozentsätze tatsächlich über 175+ Ampere liegen.

Der Kunde muss das Getriebe auf ~ 10,1 : 1 ändern, um den Motor wieder in seinen optimalen Drehzahlbereich e zu bringen.

## **20.0 Kundendienst**

Scorpion ESC wird durch eine 1-jährige Herstellergarantie abgedeckt. Dies umfasst Mängel im Zusammenhang mit Produktionsproblemen bei der Herstellung, die zu einer unsachgemäßen Funktion oder einem Versagen geführt haben. Die Garantie deckt nicht benutzerbedingte Ausfälle / Schäden ab. Beispiele für benutzerinduziert eDämpfungen sind unter anderem Absturz, Durchtrennen der Drähte, Ausfall der Kondensatorverbindung (aufgrund von Vibration / unsachgemäßer Montage) usw. Beispiele für benutzerinduzierte Fehler sind unter anderem unsachgemäßes Getriebe, schlechte Motorwahl, falsche Scheiben- / Propellergröße, Überstrom (siehe Abschnitt 11.1), übermäßige Batteriedrahtlänge, die zu Spannungswelligkeit führt (siehe Abschnitt 16), unsachgemäße Kühlung / Übertemperatur, falsche Beschleunigungseinstellungen usw.

Wenn Sie Fragen oder Probleme mit Ihrem Scorpion Tribunus ESC haben oder einen Garantie- / Reparaturanspruch geltend machen möchten, wenden Sie sich bitte an das Geschäft, in dem es gekauft wurde, oder schreiben Sie uns a[n support@spihk.com](mailto:support@spihk.com)

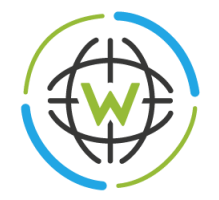

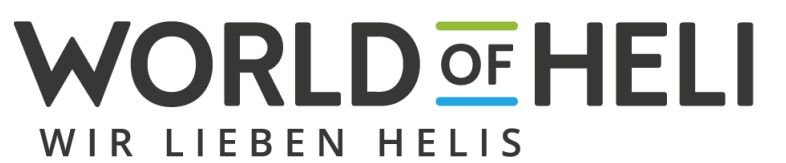

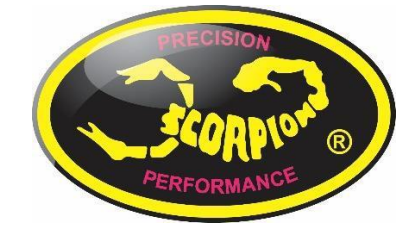

World-of-Heli Service@world-of-heli.de Großfahnersche Str. 15 99100 Dachwig

Scorpion Power System GmbH

Tribunus II

Handbuch Aktualisiert:

Oktober, 01, 2022